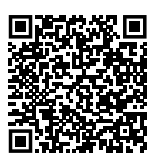

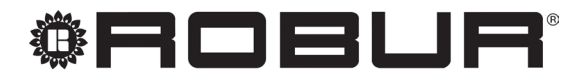

caring for the environment

# Установка, использование и техническое обслуживание

# G

Конденсатные воздухонагреватели для отопления среднебольших помещений

Работают на природном газе/сжиженном газе

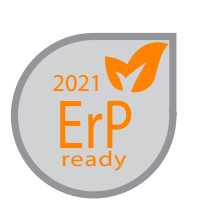

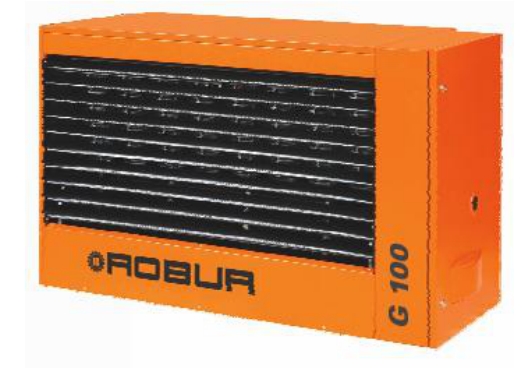

## **УДАЛЕНИЕ**

Аппарат и все его аксессуары должны удаляться раздельно согласно требованиям действующих норм.

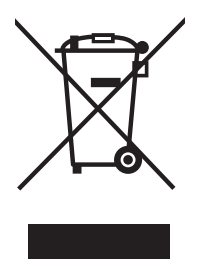

Использование знака RAEE (Отходы электрических и электронных устройств) означает, что это устройство нельзя удалять как обычные бытовые отходы. Правильная утилизация этого устройства позволяет снизить вредное воздействие на окружающую среду и здоровье людей.

Редакция: E Код: D-LBR645

Настоящее Руководство по установке, эксплуатации и тех. обслуживанию было составлено Robur S.p.A.; воспроизведение, даже частичное, этого Руководство по установке, эксплуатации и тех. обслуживанию запрещено.

Оригинал хранится в компании Robur S.p.A.

Любое использование Руководство по установке, эксплуатации и тех. обслуживанию кроме личного пользования должно быть предварительно разрешено компанией Robur S.p.A.

Права законных владельцев зарегистрированных марок, приведенных в настоящей публикации, защищены.

С целью улучшения качества продукции, Robur S.p.A. оставляет за собой право изменять, без предварительного уведомления, данные и содержание настоящего Руководство по установке, эксплуатации и тех. обслуживанию.

# **СОДЕРЖАНИЕ**

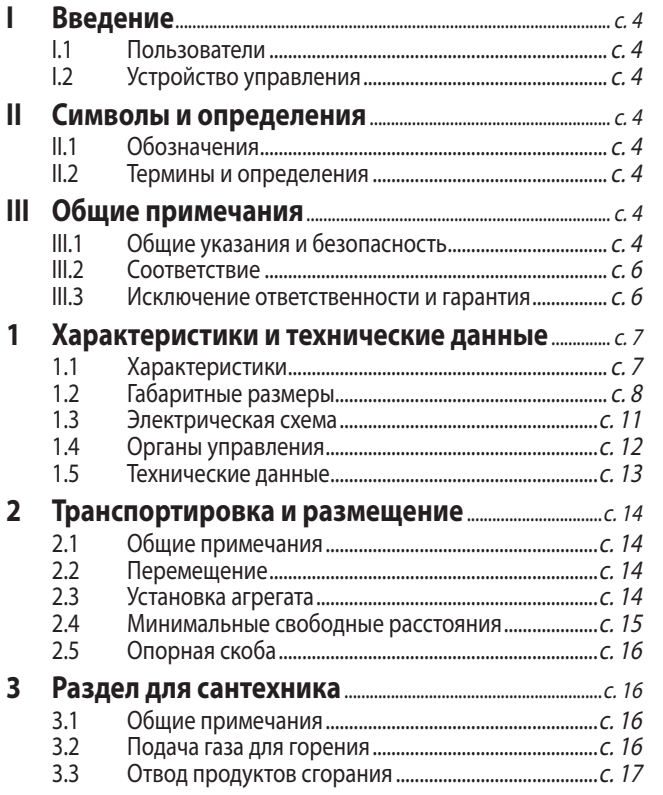

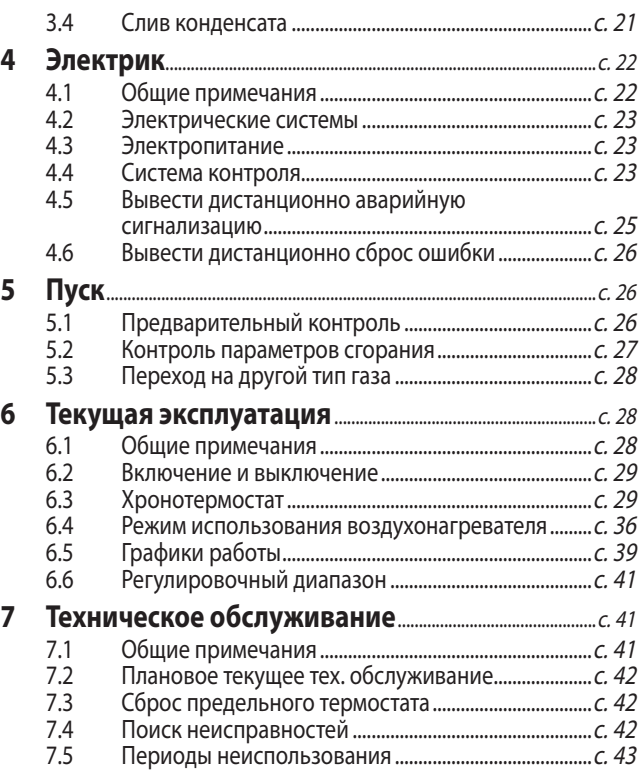

## <span id="page-3-0"></span>**ВВЕДЕНИЕ**

Руководство по установке, эксплуатации и тех. обслуживанию

Это руководство является неотъемлемой частью аппарата G и должно передаваться конечному пользователю вместе с аппаратом.

## <span id="page-3-1"></span>I.1 **ПОЛЬЗОВАТЕЛИ**

Настоящее руководство предназначено для:

▶ Kонечного пользователя, для правильного и безопасного использования аппарата.

## <span id="page-3-3"></span>II СИМВОЛЫ И ОПРЕДЕЛЕНИЯ

## <span id="page-3-4"></span>II.1 **ОБОЗНАЧЕНИЯ**

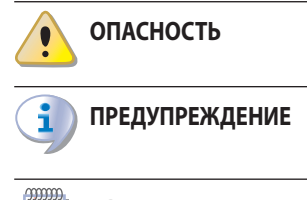

**ПРИМЕЧАНИЕ**

**ПРОЦЕДУРА**

ì

i.

# <span id="page-3-6"></span>III ОБЩИЕ ПРИМЕЧАНИЯ

## <span id="page-3-7"></span>III.1 **ОБЩИЕ УКАЗАНИЯ И БЕЗОПАСНОСТЬ**

#### **Квалификация монтажника**

Установка должна выполняться исключительно аттестованной фирмой и квалифицированным персоналом, с опытом работы в тепловых, электрических и газовых системах, согласно нормам страны установки.

## **Декларация соответствия правилам установки**

По окончании установки монтажная организация должна выдать владельцу/заказчику Декларацию соответствия системы правилам установки, согласно требованиям действующих национальных/местных стандартов и инструкциям/правилам завода-изготовителя.

#### **Несоответствующее использовани**

Аппарат должен использоваться исключительно по назначению. Любое другое использование считается опасным. Неправильное использование может привести к сбоям в работе, уменьшению срока службы и нарушению безопасности аппарата. Соблюдать инструкции <u>Квалифицированного монтажника</u>, для правильной установки аппарата.

I

Проектировщика, для получения специфических данных об аппарате.

## <span id="page-3-2"></span>I.2 **УСТРОЙСТВО УПРАВЛЕНИЯ**

Для возможности работы аппарат G должен быть подсоединен к хронотермостату, входящему в стандартный комплект аппарата (смотри Раздел 1.4 [с. 12](#page-11-0)).

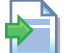

1

**ССЫЛКА (на другой документ)**

## <span id="page-3-5"></span>II.2 **ТЕРМИНЫ И ОПРЕДЕЛЕНИЯ**

**Аппарат** = термин, используемый для обозначения подвесного воздухонагревателя.

**СЦ** = Сервисный Центр, авторизованный компанией Robur.

**Хронотермостат** = устройство управления, совмещающее функции термостата воздуха, программируемого таймера и сигнализацию ошибок.

**Пуск** = операция пуска в эксплуатацию аппарата, которая может выполняться только и исключительно Официальным сервисным центром.

завода-изготовителя.

#### **Использование со стороны детей**

Аппарат может использоваться детьми, достигшими 8-летнего возраста и людьми с ограниченными физическими или умственными способностями или не имеющими опыт или необходимые знания, при условии, что это осуществляется под наблюдением или после получения соответствующих инструкций о безопасном пользовании аппаратом и потенциальных связанных с этим рисках. Дети не должны играть с аппаратом.

## **Опасные ситуации**

- Нельзя включать аппарат в условиях опасности, например: запах газа, проблемы в электрической/газовой системе, части аппарата погружены в воду или повреждены, сбой в работе, отключение или исключение устройств для контроля и защиты.
- В случае опасности, обращаться за помощью к квалифицированным специалистам.
- В случае опасности перекрывать электропитание и газ только, если можно действовать в полной безопасности.

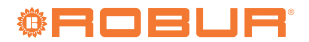

 Нельзя давать пользоваться аппаратом детям или людям с ограниченными физическими, осязательными или психическими возможностями, или без соответствующих знаний и опыта.

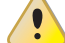

### **Герметичность газовых компонентов**

- Перед выполнением любой операции с газовыми компонентами следует закрыть газовый кран.
- По окончании операций выполнить испытание герметичности по действующему стандарту.

## **Запах газа**

При обнаружении запах газа:

- Нельзя использовать электрические приспособления рядом с аппаратом (например, телефоны, мультиметры или другие устройства, которые могут создавать искры).
- Перекрыть подачу газа с помощью крана.
- Открыть немедленно двери и окна для проветривания помещения.
- Перекрыть электропитание с помощью внешнего выключателя в электрощите.
- Обратиться к профессионально квалифицированному персоналу за помощью с телефона, расположенного на безопасном расстоянии от агрегата.

#### **Интоксикация и отравление**

- Убедиться в том, что дымоходные трубы герметичные и соответствуют действующим нормам.
- По окончании возможных операций проверить герметичность компонентов.

#### **Движущиеся части**

Внутри аппарата имеются движущиеся части.

 Нельзя удалять защитные устройства во время работы и, в любом случае, не сняв напряжение.

### **Опасность ожога**

Внутри аппарата имеются очень горячие компоненты.

- Нельзя открывать аппарат и касаться внутренних компонентов прежде, чем аппарат охлаждается.
- Нельзя касаться дымохода прежде, чем он охладится.

#### **Риск поражения током**

- ОТключать электропитание перед выполнением любой работы/операции с компонентами аппарата.
- Для электрических соединений использовать исключительно компоненты, соответствующие требованиям норм и согласно спецификаций завода-изготовителя.
- Убедиться, что аппарат не может быть включен случайно.

## **Заземление**

Электрическая безопасность зависит от эффективной системы заземления, правильно подсоединенной к аппарату и выполненной согласно действующему

#### стандарту.

## **Поток воздуха**

Нельзя закрывать решетку на всасывании вентилятора и выход подающей линии горячего воздуха.

**Расстояние от взрывоопасных или горючих материалов**

- Нельзя размещать горючие материалы (бумага, растворители, краски и т.д.) рядом с аппаратом.
- Соблюдать требования действующих технических норм.

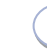

## **Агрессивныe вещества в воздухе**

Воздух в месте установки не должен содержать агрессивныe вещества.

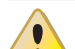

ì

## **Кислый конденсат от исходящих газов**

 Удалять кислый конденсат от продуктов сгорания как указано в разделе 3.4 с. [21](#page-20-0), соблюдая действующие нормы для выбросов.

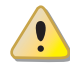

#### **Выключение аппарата**

Отключение электропитания во время работы аппарата может привести к необратимым повреждениям внутренних компонентов.

 За исключением аварийных ситуаций, запрещается перекрывать электропитание для выключения аппарата; следует использовать всегда и исключительно предусмотренное устройство управления.

#### **В случае неисправности**

Операции с внутренними компонентами и ремонт могут выполняться исключительно Официальным сервисным центром, используя только оригинальны запасные части.

 В случае неисправности аппарата и/или поломки компонента, нельзя пытаться ремонтировать или возобновлять работу; необходимо обратиться немедленно в Сервисный центр.

#### i **Текущее тех. обслуживание**

Правильное тех. обслуживание обеспечивает высокий КПД и бесперебойную работу аппарата в течение всего срока службы.

- Тех. обслуживание должно выполняться согласно инструкциям завода-изготовителя (смотри раздел 7 с. [41](#page-40-1)) и в соответствии с требованиями действующих норм.
- Тех. обслуживание и ремонт аппарата могут выполняться исключительно организациями, имеющими официальное разрешение выполнение работ в газовых системах.
- Заключить договор на тех. обслуживание со специализированной компанией, имеющей допуск к текущему тех. обслуживанию и операциям в случае необходимости.
- Использовать только оригинальные запасные части.

i

#### **Хранить руководство**

Настоящее Руководство по установке, эксплуатации и тех. обслуживанию должно всегда прилагаться к аппарату и передаваться новому валдельцу или монтажнику в случае продажи или передачи.

## <span id="page-5-0"></span>III.2 **СООТВЕТСТВИЕ**

## **Директивы и нормы ЕС**

Воздухонагреватели серии G сертифицированы согласно европейского регламента GAR 426/2016/EU и отвечают основным требованиям следующих Директив:

- 2016/426/UE "Регламент для газовых аппаратов" и последующие изменения и дополнения.
- 2014/30/СЕ "Директива по электромагнитной совместимости" и последующие изменения и дополнения.
- ▶ 2014/35/CE "Директива по низковольтным устройствам" и последующие изменения и дополнения.
- ▶ 2006/42/CE "Директива по оборудованию" и последующие изменения и дополнения.
- 2281/2016/EU "Регламент для экологического проектирования аппаратов для отопления воздуха" и последующие изменения и дополнения.

Кроме этого, они отвечают требованиям следующих норм:

- **EN 1020 Воздухонагреватели, работающие на газе с входной** мощностью не больше 300 кВт, оснащенные вентилятором в контуре сгорания.
- **prEN 17082 Воздухонагреватели, работающие на газе с вход**ной мощностью не более 300 кВт, оснащенные вентилятором в контуре сгорания.

## **Другие используемые правила и нормы**

Проектирование, установка, эксплуатация и тех. обслуживание систем должны выполняться в соответствии с соответствующими действующими нормами, в зависимости от страны и места установки, и в соответствии с инструкциями завода-изготовителя. В частности, должны соблюдаться следующие нормы:

▶ по газовым системам и устройствам.

- ▶ по электрическим системам и устройствам.
- Отопительные системы.
- по защите окружающей среды и выбросам продуктов сгорания.
- ▶ по безопасности и предупреждению пожаров.
- любые другие соответствующие законы, нормы и правила.

## <span id="page-5-1"></span>III.3 **ИСКЛЮЧЕНИЕ ОТВЕТСТВЕННОСТИ И ГАРАНТИЯ**

 $\mathbf i$ Исключается любая контрактная и внеконтрактная ответственность завода-изготовителя за возможные повреждения, возникающие из-за ошибок при установке и/или несоответствующего использования и/или несоблюдения норм и указаний/инструкций завода-изготовителя.

 $\mathbf i$ В частности, гарантия на аппарат может быть прекращена при следующих условиях:

- Неправильная установка.
- Несоответствующее использование.
- Несоблюдение указаний завода-изготовителя по установке, пользованию и тех. обслуживанию.
- Порча или изменение конструкции изделия или его любой части.
- Экстремальные рабочие условия или, в любом случае, выходящие за рабочий диапазон, указанный заводом-изготовителем.
- Повреждения, возникшие из-за воздействия внешних агентов - соли, хлор, сера или другие химические вещества, содержащиеся в воздухе на месте установки.
- Аномальные действия, передаваемые на изделие от системы или из-за установки (механические нагрузки, давление, вибрация, тепловые расширения, перепады напряжения ...).
- Случайный ущерб или форс-мажорные обстоятельства.

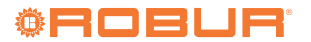

## <span id="page-6-0"></span>1 ХАРАКТЕРИСТИКИ И ТЕХНИЧЕСКИЕ ДАННЫЕ

## <span id="page-6-1"></span>1.1 **ХАРАКТЕРИСТИКИ**

## 1.1.1 **Работа**

Воздухонагреватель серии G является независимым отопительным аппаратом герметичного типа с принудительным дымоудалением.

Он разработан для установки внутри отапливаемого помещения. Контур сгорания герметичный относительно отапливаемого помещения и отвечает требованиям для аппаратов типа C: забор воздуха сгорания и отвод газов осуществляются снаружи и обеспечиваются вентилятором, установленным в контуре сгорания. Аппарат также сертифицирован как тип B для установки, где разрешается забивать воздух для горения напрямую из помещения установки.

Работа воздухонагревателя управляется от термостата воздуха, встроенного в хронотермостат из комплекта.

Воздухонагреватель работает с непрерывной модуляцией тепловой мощности и скорости вентиляции.

Продукты сгорания газа (метан или СНГ) проходят по теплообменникам, на которые снаружи подается поток воздуха от вентилятора, что в результате приводит к выходу горячего воздуха в помещение.

Вентилятор включается автоматически только, когда получает разрешение от термостата вентиляции, то есть при горячих теплообменниках, чтобы избегать подачи холодного воздуха в помещение и выключается при холодных теплообменниках.

Направление потока воздуха регулируется вертикально с помощью оребрения решетки.

В случае перегрева теплообменников из-за аномальной работы датчик температуры снимает напряжение с газового клапан, запитывая все вентиляторы на максимальной скорости. Если температура продолжает расти, срабатывает предельный термостат, что приводит к выключению воздухонагревателя.

Перед горелкой поддувное устройство обеспечивает смешивание воздуха и газа и принудительное удаление исходящих газов. В случае засорения трубы для воздуха или дымохода или в случае сбоев в работе вентилятора, электроника автоматически начинает модулировать работу воздухонагревателя. В случае засорения или сбоев в работе до недопустимого уровня срабатывает термостат дымохода, приводя к блокировке газового клапана и последующему выключению воздухонагревателя.

В зимний период режим работы воздухонагревателя может быть автоматическим или ручным.

В летний период можно настроить работу только вентилятора, чтобы обеспечивать приятную вентиляцию в помещении.

#### 1.1.2 **Механические компоненты**

- ▶ Горелка предварительного смешивания из нержавеющей стали.
- **Вентилятор с большой высотой напора, с модуляцией ско**рости вращения.
- Цилиндрическая камера сгорания из нержавеющей стали.
- ▶ Теплообменники, патент Robur, выполнены из специального легкого сплава, с горизонтальным оребрением со стороны воздуха и вертикальным оребрением со стороны газов, с очень большой способностью теплообмена.
- ▶ Наружные панели выполнены из стали с порошковым эпоксидным покрытием.
- ▶ Осевой вентилятор/осевые вентиляторы с высоким расходом воздуха и регулировкой скорости вращения.

## 1.1.3 **Устройства для контроля и безопасности**

- ▶ Электронная плата управления, с микропроцессором и фильтром защиты от помех, обеспечивающая следующие функции:
	- включение горелки
	- контроль и модуляция пламени
	- управление и контроль скорости вентилятора
	- управлени скоростью вентилятора
	- контрол температуры теплообменника с помощью датчика
	- Контроль минимальной температуры исходящих газов с помощью датчика
- ▶ Предельный термостат 100°C с ручным сбросом для защиты от перегрева теплообменников.
- Термостат дымохода.
- ▶ Газовый электроклапан.

## <span id="page-7-0"></span>1.2 **ГАБАРИТНЫЕ РАЗМЕРЫ**

**Рисунок 1.1** *Габариты воздухонагревателей G30, G45, G60*

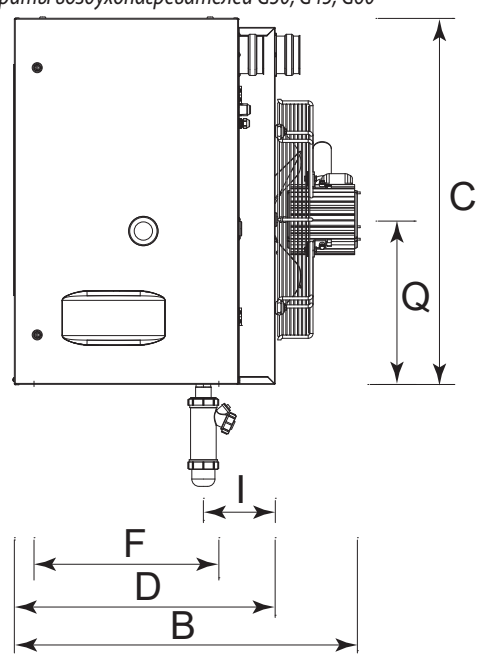

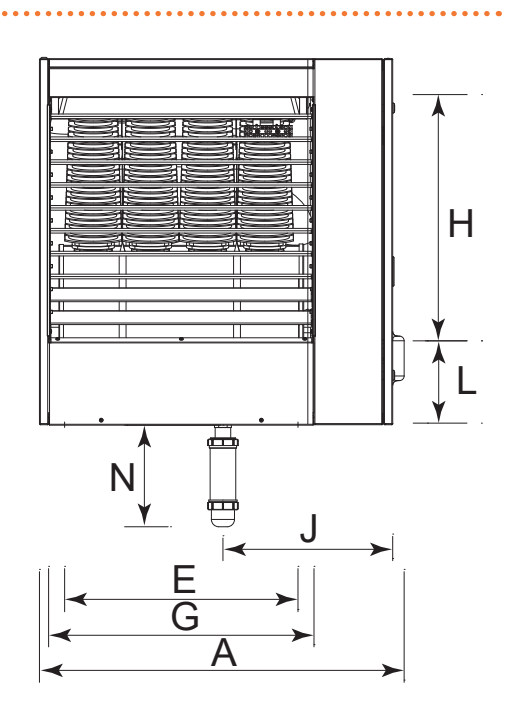

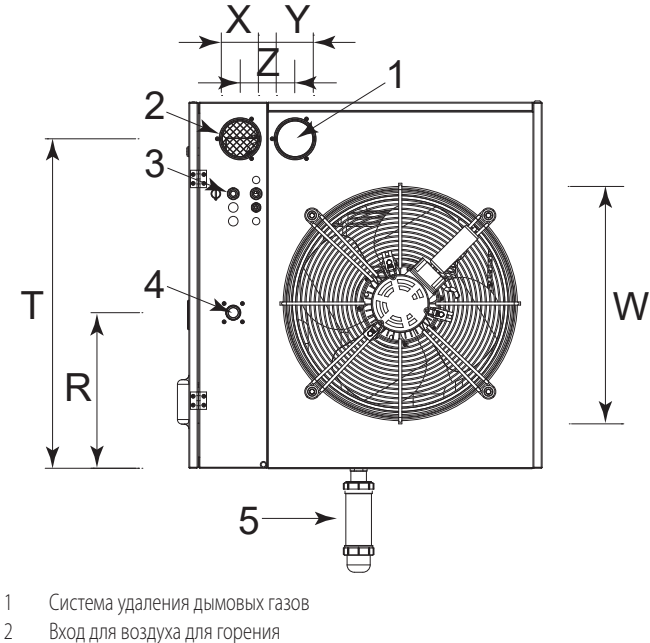

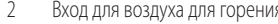

- 3 Вход кабеля питания
- 

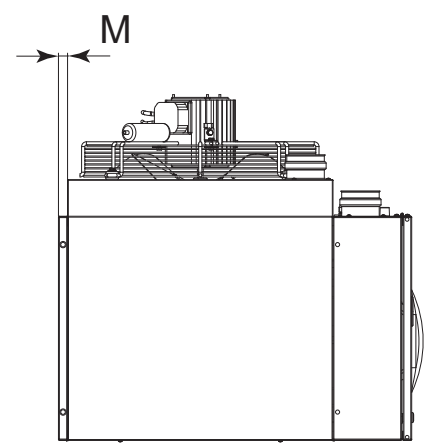

4 Соединение для газа 3/4" F

5 Cифон для слива конденсата (поставляется в стандартной комплектации).

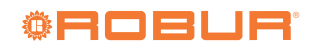

 $\ddotsc$ 

## **Рисунок 1.2** *Габариты воздухонагревателя G100*

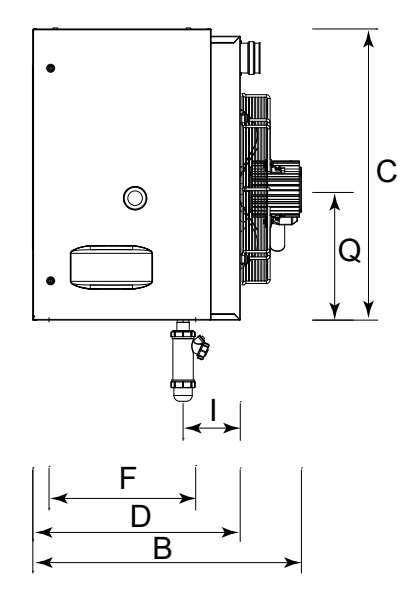

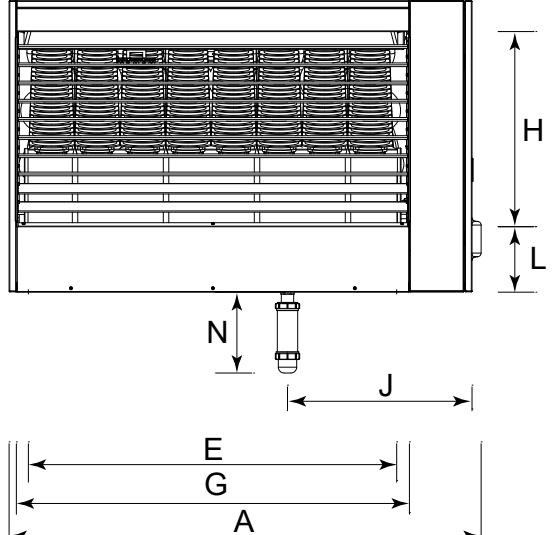

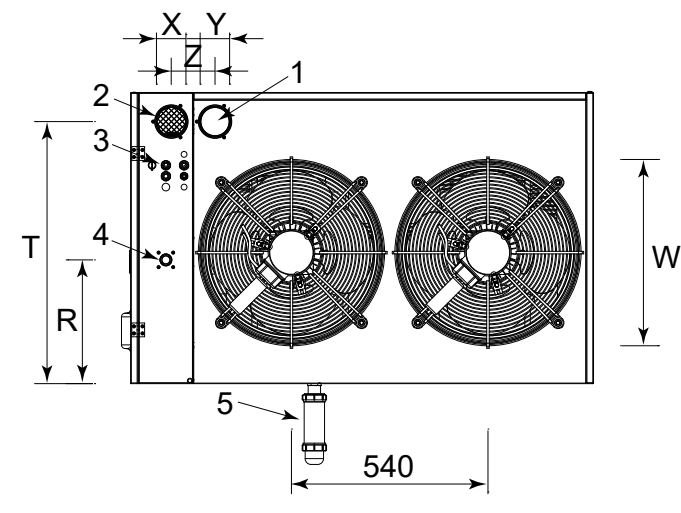

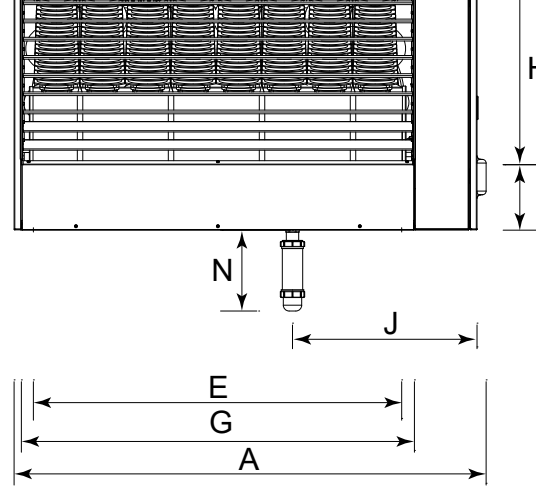

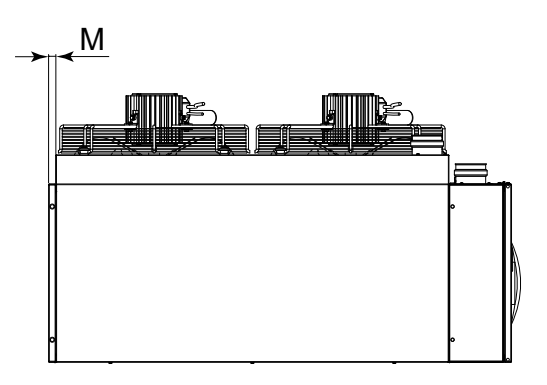

1 Система удаления дымовых газов<br>2 Вход для воздуха для горения

Вход для воздуха для горения

3 Вход кабеля питания

4 Соединение для газа 3/4" F<br>5 Сифон для слива конденсат 5 Cифон для слива конденсата (поставляется в стандартной комплектации).

## **Таблица 1.1** *Габаритные размеры*

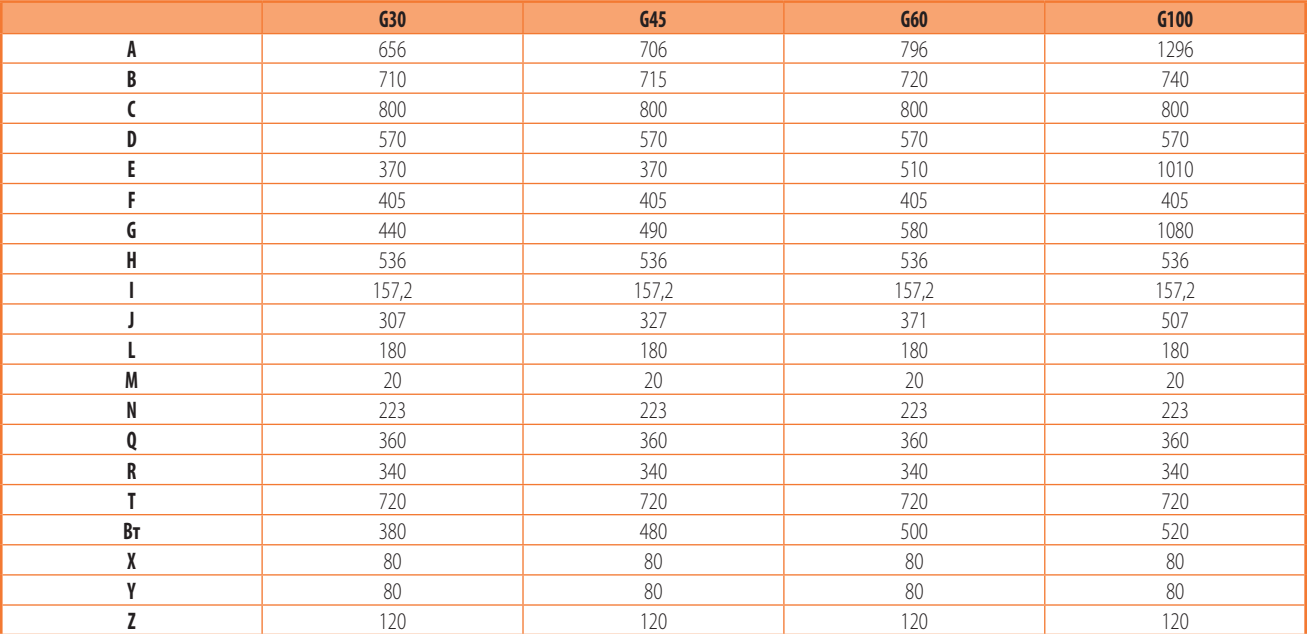

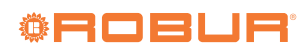

 $\bullet\bullet\bullet$ 

## <span id="page-10-0"></span>1.3 **ЭЛЕКТРИЧЕСКАЯ СХЕМА**

. . . . . . . . . . . . . . . *.* **Рисунок 1.3** *Электрическая схема G30, G45, G60*

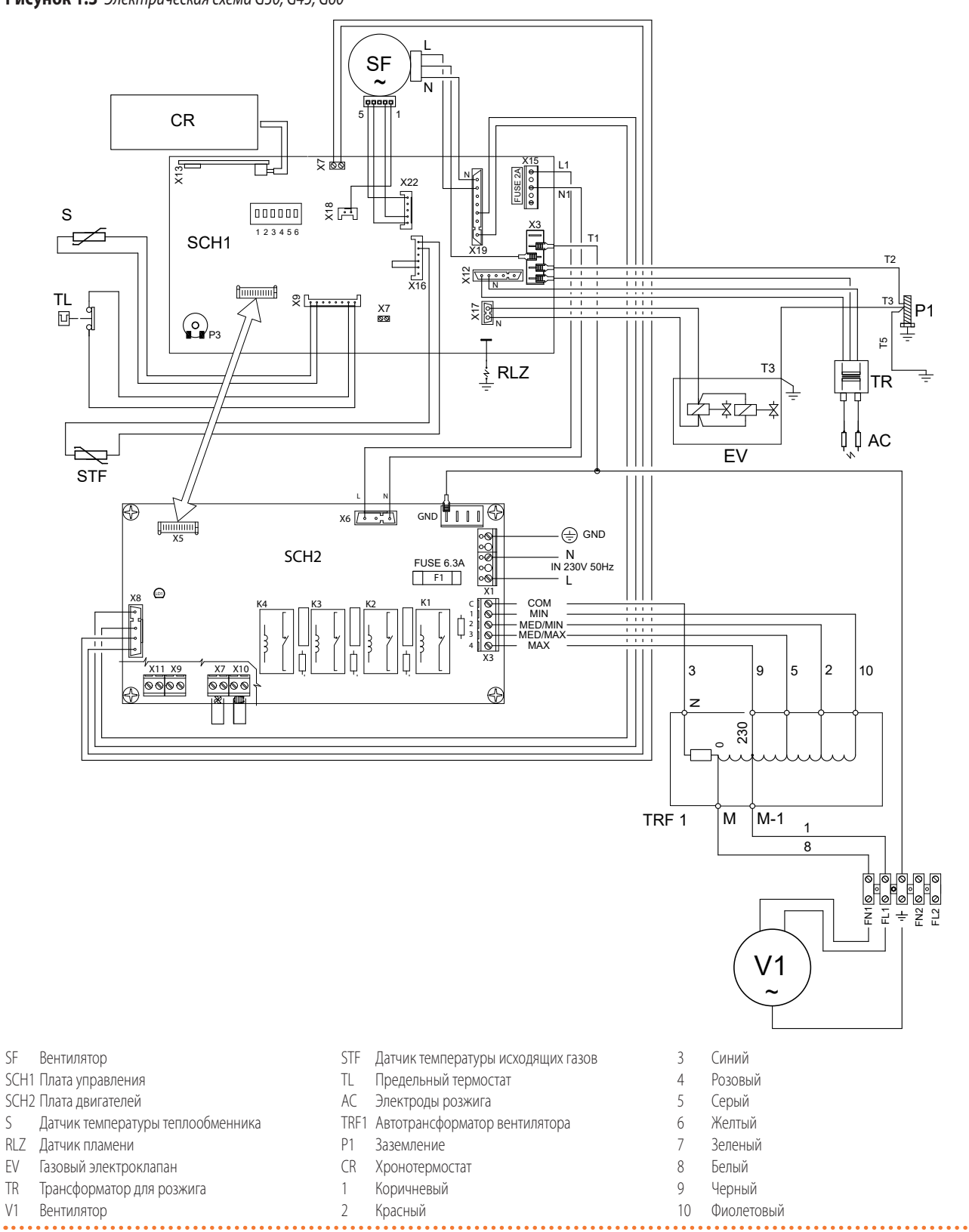

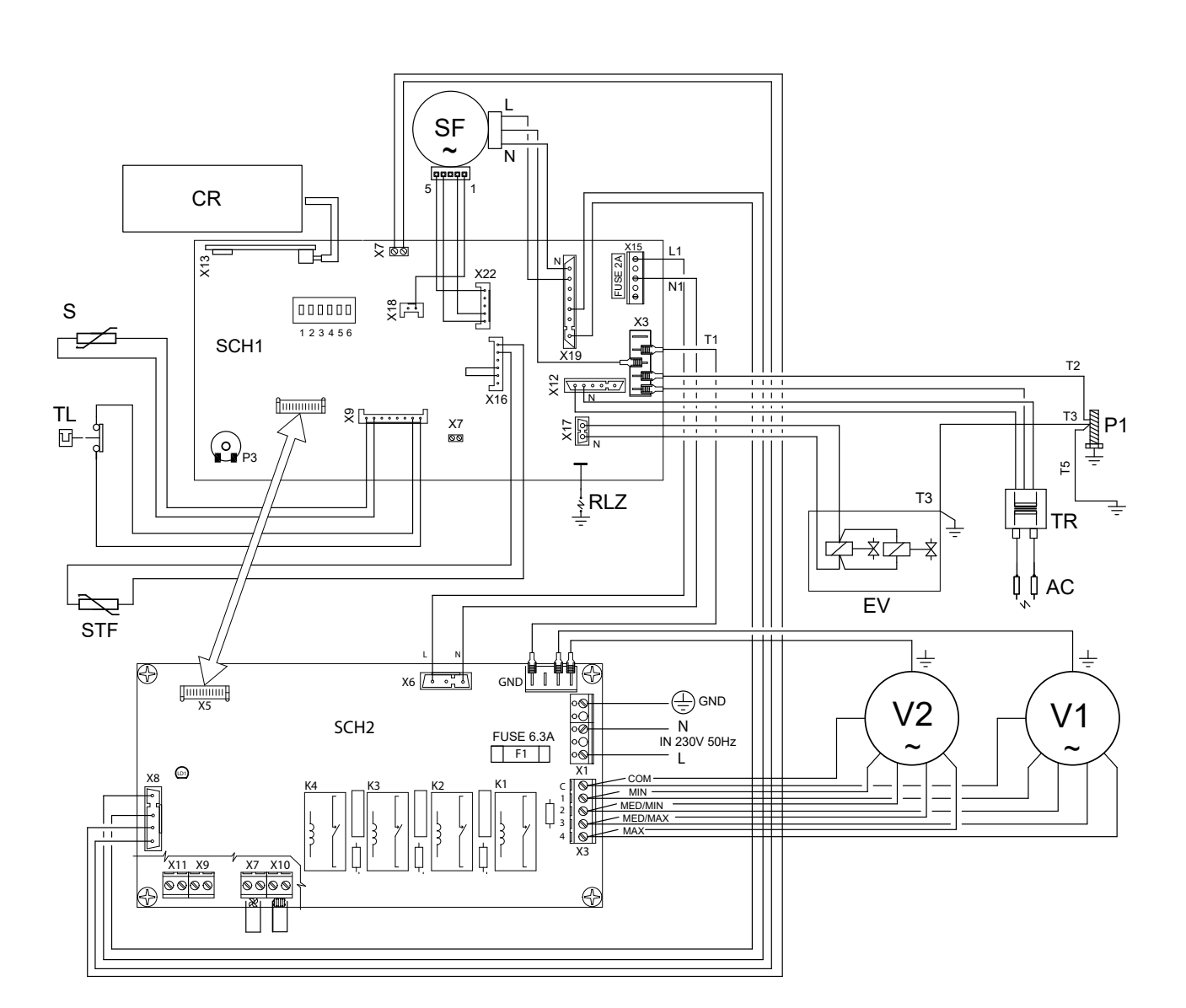

SF Вентилятор SCH1 Плата управления SCH2 Плата двигателей

- S Датчик температуры теплообменника
- RLZ Датчик пламени
- EV Газовый электроклапан
- TR Трансформатор для розжига
- V1-V2 Вентилятор
- STF Датчик температуры исходящих газов
- TL Предельный термостат
- AC Электроды розжига

## P1 Заземление

- CR Хронотермостат
- 1 Коричневый
- 2 Красный
- 3 Синий
- 5 Серый
	- 6 Желтый
	- 7 Зеленый
	- 8 Белый

4 Розовый

- 9 Черный
- 10 Фиолетовый

## <span id="page-11-0"></span>1.4 **ОРГАНЫ УПРАВЛЕНИЯ**

## 1.4.1 **Устройство управления**

Работа аппарата управляется цифровым хронотермостатом из

- стандартного комплекта.
- Дополнительная информация приведена в разделе 6.3 [с. 29](#page-28-1).

1

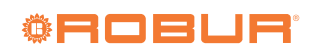

## <span id="page-12-0"></span>1.5 **ТЕХНИЧЕСКИЕ ДАННЫЕ**

### <span id="page-12-1"></span>**Таблица 1.2** *Технические данные*

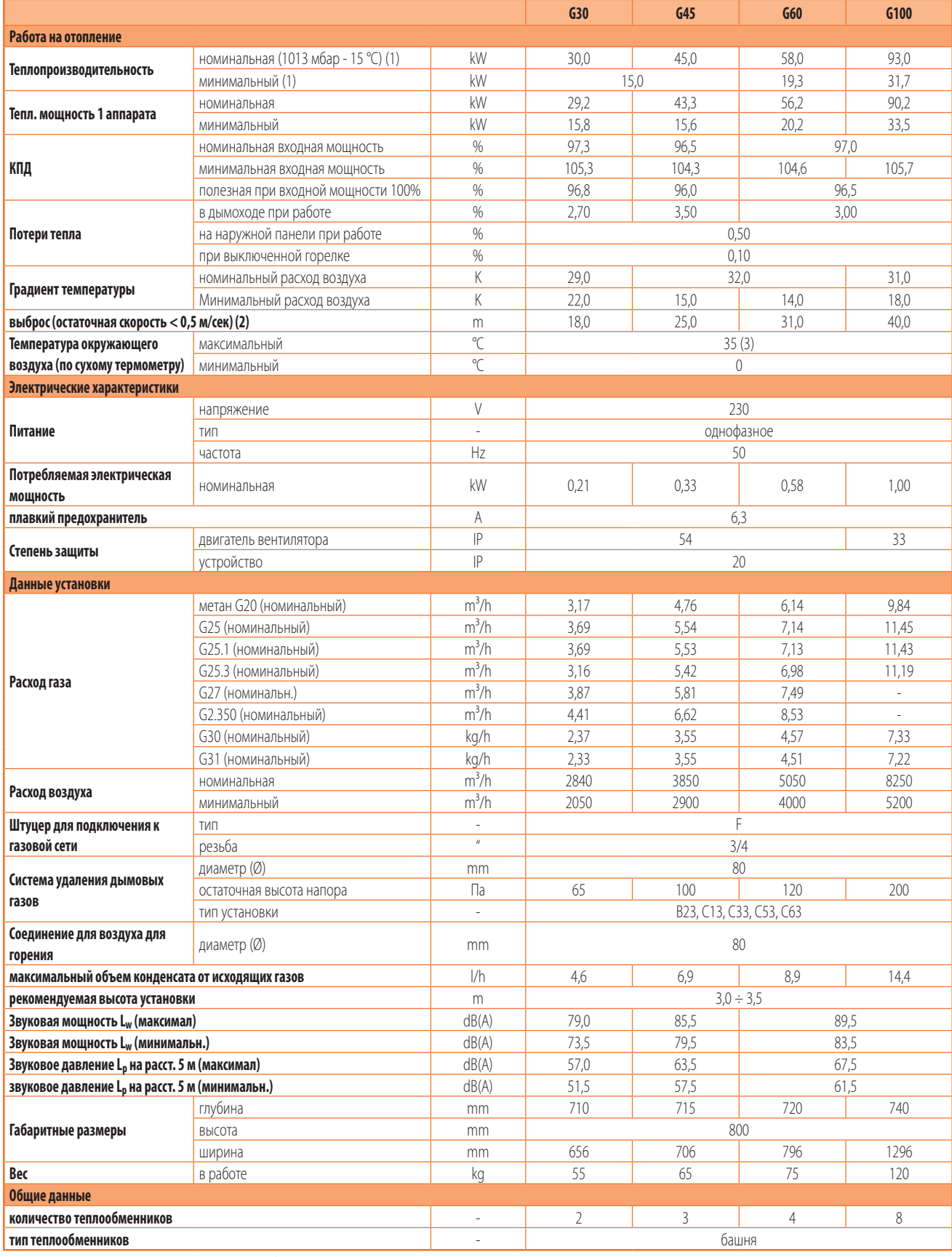

(1) Относительно НТС (низшая теплотворная способность).

(2) Значения, полученные в свободном пространстве; в реальной ситуации тепловой поток может иметь дальность больше указанного значения (в зависимости от высоты помещения и теплоизоляции крыши).

(3) Рабочая температура компонентов в аппарате: 0°C / +60°C.

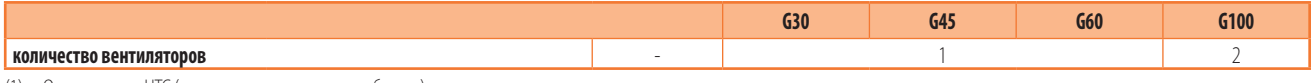

(1) Относительно НТС (низшая теплотворная способность).

(2) Значения, полученные в свободном пространстве; в реальной ситуации тепловой поток может иметь дальность больше указанного значения (в зависимости от высоты помещения и теплоизоляции крыши).

(3) Рабочая температура компонентов в аппарате: 0°C / +60°C.

# <span id="page-13-0"></span>2 ТРАНСПОРТИРОВКА И РАЗМЕЩЕНИЕ

## <span id="page-13-1"></span>2.1 **ОБЩИЕ ПРИМЕЧАНИЯ**

 **Повреждения при транспортировке или установке** 

Завод-изготовитель не несет ответственности за любые повреждения, возникающие во время транспортировки и установки аппарата.

## **Контроль на объекте**

- По прибытии на объект проверить, что во время транспортировки не были повреждены упаковка, металлические панели или хронотермостат.
- После удаления упаковки проверить целостность и комплектность аппарата.

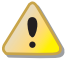

 $\mathbf{1}$ 

÷

## **Упаковка**

- Удалять упаковку только после размещения аппарата на объекте.
- Нельзя давать части упаковки детям (пластик, полистирол, гвозди...), так как они потенциально опасны.

# **Вес**

- Подъемные средства должны быть подходящими для груза.
- Поднять аппарат и надежно закрепить его на соответствующую скобу (Раздел 2.5 [с. 16](#page-15-0)).

## <span id="page-13-2"></span>2.2 **ПЕРЕМЕЩЕНИЕ**

## 2.2.1 **Перемещение и подъем**

- ▶ Перемещать аппарат всегда в заводской упаковке.
- Соблюдать нормы по технике безопасности на стройке.

## <span id="page-13-3"></span>2.3 **УСТАНОВКА АГРЕГАТА**

Аппарат должен устанавливаться внутри отапливаемого помещения.

## 2.3.1 **Где устанавливать аппарат**

H Стена или конструкция, на которую предполагается установить аппарат, должна быть несущей или, в любом случае, подходящей для веса аппарата.

Установка не должна выполняться на непрочных стенах, которые не обеспечивают достаточную устойчивость к нагрузкам, создаваемым аппаратом. Завод-изготовитель не несет никакой ответственности за монтаж аппарата на стенах, не подходящих для его веса.

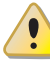

Дымоход аппарата не должен выходить наружу рядом с отверстиями или каналами забора воздуха в здание и должен соблюдать нормы по экологии и безопасности.

Для обеспечения максимального комфорта и КПД системы рекомендуется соблюдать следующие правила:

- ▶ Следить за тем, чтобы поток воздуха не попадал напрямую на сотрудников (регулируя наклон оребрения решетки).
- ▶ Учитывать наличие препятствий (колонны и т.д.).
- $\blacktriangleright$  Учитывать выброс воздуха аппарата (Таблица 1.2 [с. 13](#page-12-1)).
- ▶ Для лучшего распределения тепла в случае установки нескольких аппаратов - создать чередующиеся потоки горячего воздуха (смотри Рисунок 2.1 [с. 15](#page-14-1)).
- ▶ В некоторых случаях может также быть целесообразным разместить аппараты рядом с дверьми, чтобы они выполняли также функцию воздушного барьера при открытии дверей.

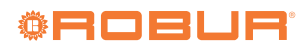

## **Рисунок 2.1** *Распределение потоков воздуха*

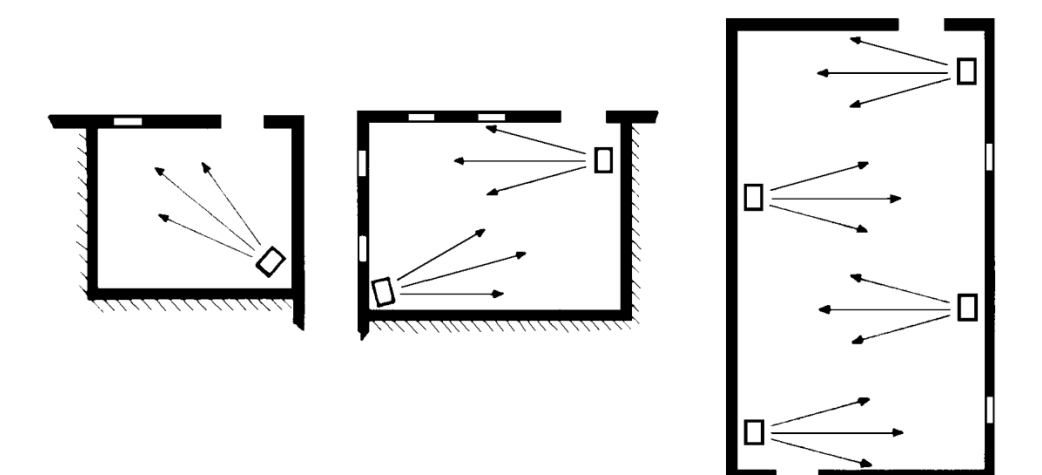

## <span id="page-14-1"></span><span id="page-14-0"></span>2.4 **МИНИМАЛЬНЫЕ СВОБОДНЫЕ РАССТОЯНИЯ**

материалов или компонентов, с соблюдением действующих норм.

### 2.4.1 **Расстояния от горючих или легковозгораемых материалов**

Размещать аппарат вдали от горючих или легковозгораемых

## 2.4.2 **Расстояния вокруг аппарата**

Минимальные расстояния требуются для обеспечения безопасности, проведения работ и тех. обслуживания.

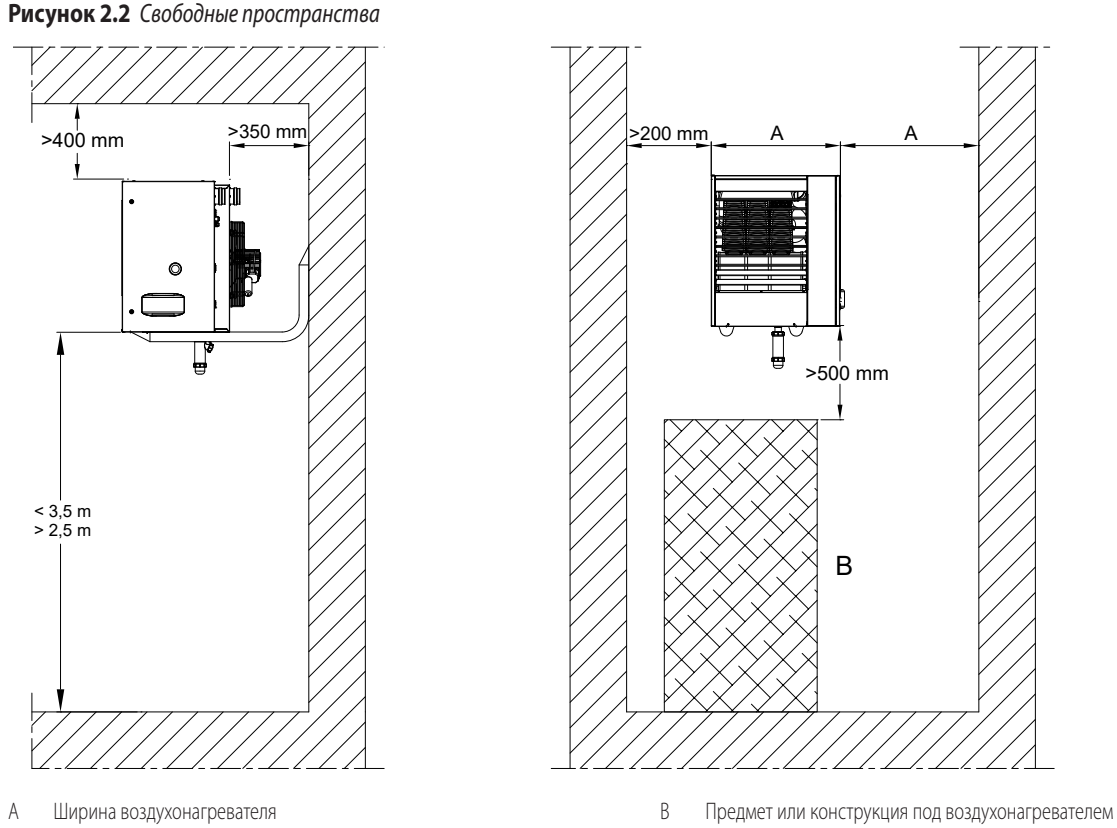

<span id="page-14-2"></span>÷ Рекомендуемая оптимальная высота от пола до низа воз-духонагревателя = 2,5-3,5 м (смотри Рисунок 2.2 с. [15](#page-14-2)). Не рекомендуется устанавливать воздухонагреватели на

высоте меньше 2,5 м от пола.

i

## <span id="page-15-0"></span>2.5 **ОПОРНАЯ СКОБА**

Robur поставляет как аксессуар опорные скобы, с простым монтажом, специально разработанные для воздухонагревателей серии G и позволяющие упростить установку аппарата на стене. Имеются следующие скобы:

- $\blacktriangleright$  Поворотная скоба О19800020 (модели G30, G45)
- $\blacktriangleright$  Поворотная скоба О19800024 (модель G60)
- ▶ Поворотная скоба O19800028 (модель G100)
- ▶ Фиксированная скоба длина 1,4 м OSTF009

Все скобы поставляются в комплекте с болтами и крепежной контрпластиной.

Указания по монтажу скоб приведены в соответствующих инструкциях.

Если пользователь не желает использовать эти аксессуары, смотри Рисунок 2.3 [с. 16](#page-15-4).

Для крепления аппарата на опорных кронштейнах использовать 4 болта M10.

**Рисунок 2.3** *Установка с опорным кронштейном*

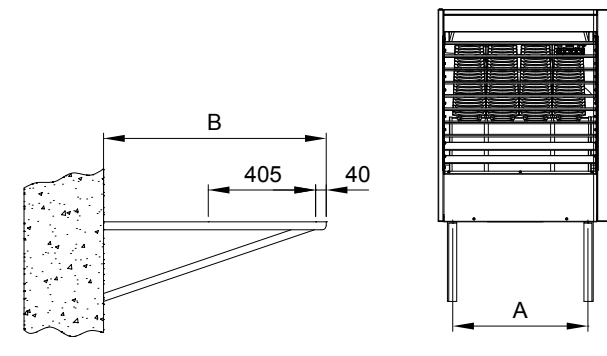

A Межосевое расстояние между точками крепления воздухонагревателя

<span id="page-15-4"></span>B Длина опорного кронштейна

## **Таблица 2.1** *Размеры скобы воздухонагревателей*

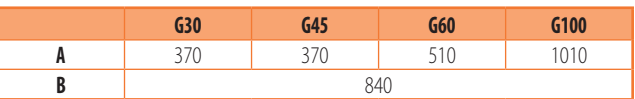

## <span id="page-15-1"></span>3 РАЗДЕЛ ДЛЯ САНТЕХНИКА

## <span id="page-15-2"></span>3.1 **ОБЩИЕ ПРИМЕЧАНИЯ**

## 3.1.1 **Общие указания**

Ознакомиться с мерами предосторожности в разделе III.1 *[с.](#page-3-7) 4*: здесь приведена важная информация по нормам и по безопасности.

#### **Соответствие нормам по системам**

Система должна отвечать требованиям соответствующих действующих норм, в зависимости от страны и места установки, по вопросам безопасности, проектирования, выполнения, тех. обслуживания:

- **отопительных систем**
- **В** газовых систем
- отвода продуктов сгорания
- слива конденсата от исходящих газов

Кроме этого, система должна отвечать требованиям завода-изготовителя.

## <span id="page-15-3"></span>3.2 **ПОДАЧА ГАЗА ДЛЯ ГОРЕНИЯ**

## 3.2.1 **Штуцер для подключения к газовой сети**

 $\blacktriangleright$  3/4" F

1

÷

<span id="page-15-5"></span>**Таблица 3.1** *Давление газа в сети*

на задней стороне, слева (смотри чертежи в Разделе 1.2 [с. 8](#page-7-0)).

▶ Установить антивибрационную муфту между аппаратом и газовой трубой.

#### 3.2.2 **Обязательный отсечный кран**

- ▶ Предусмотреть отсечный кран для газа (ручной) в подающей линии газа, рядом с аппаратом, для исключения в случае необходимости.
- ▶ Предусмотреть трехкомпонентную муфту.
- Выполнить подключение в соответствии с требованиями соответствующих норм.

## 3.2.3 **Расчет газовых труб**

Газовые трубы не должны создавать чрезмерной потери напора и, следовательно, недостаточное давление газа на входе аппарата.

## 3.2.4 **Давление газа**

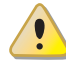

Аппарат подготовлен для максимального давления газа на входе 50 мбар.

Давление газа на входе аппарата, как статическое, так и динамическое, должно отвечать требованиям, приведенным в таблице 3.1 [с. 16](#page-15-5), с допуском ± 15%.

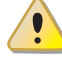

Несоответствующее давление газа (Таблица 3.1 с. [16](#page-15-5)) может привести к повреждению аппарата и является опасным.

**Давление подачи газа [мбар]**

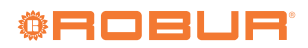

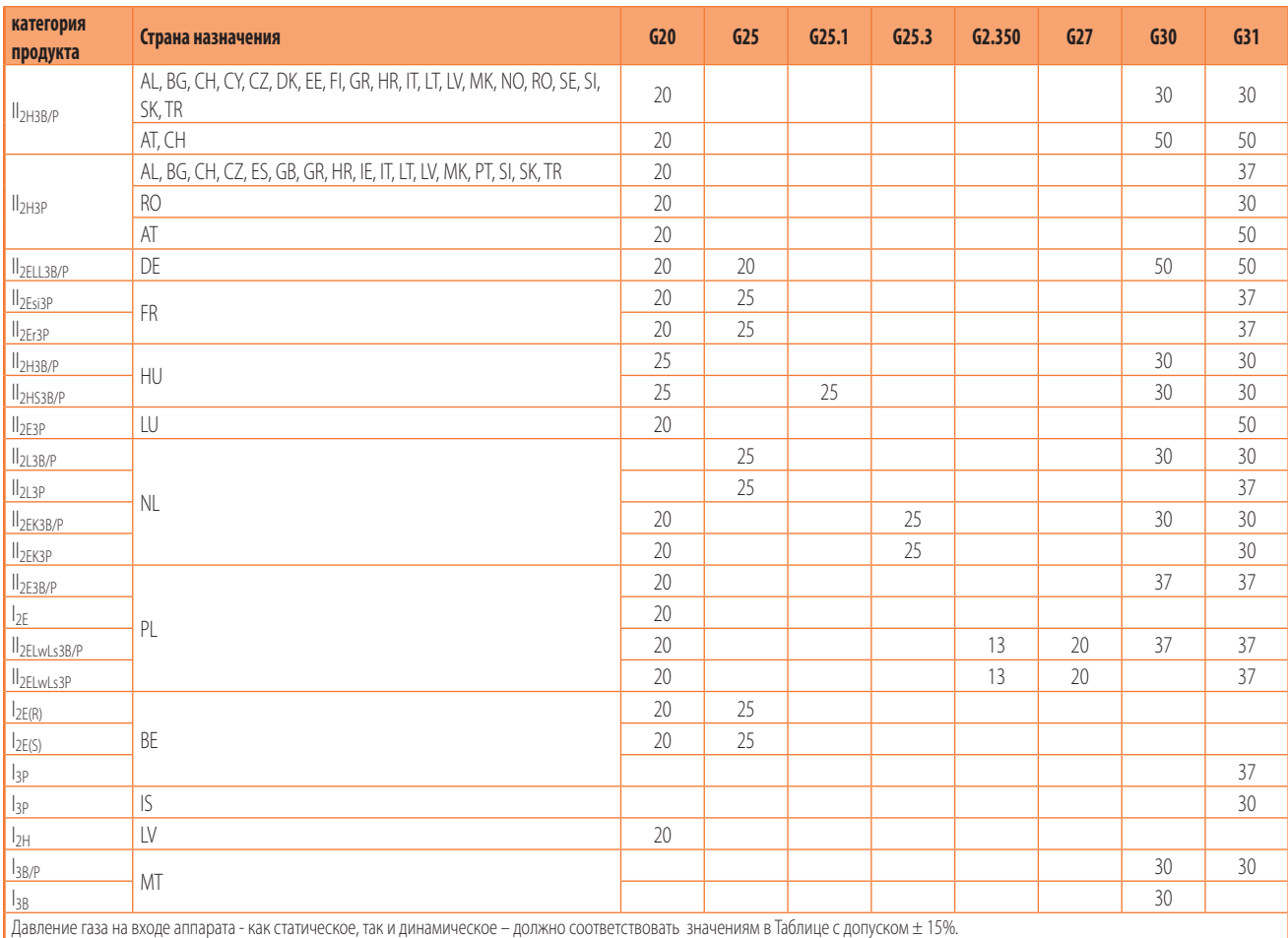

## 3.2.5 **Вертикальные трубы и конденсат**

- ▶ Вертикальные газовые трубы должны быть снабжены сифоном и сливом для конденсата, который может образовываться внутри трубы.
- ▶ Если необходимо, теплоизолировать трубу.

## 3.2.6 **Редукторы давления для СНГ**

При использовании СНГ должны быть установлены:

- ▶ Pедуктор давления первой стадии, рядом с баллоном сжиженного газа.
- Редуктор давления второй стадии, рядом с аппаратом.

## <span id="page-16-0"></span>3.3 **ОТВОД ПРОДУКТОВ СГОРАНИЯ**

## **Соответствие стандартам**

1

Аппарат сертифицирован для подключения к трубе для отвода продуктов сгорания для типов, приведенных в Таблице 1.2 [с. 13](#page-12-1).

## 3.3.1 **Соединение дымохода**

- ▶ Ø 80 mm с уплотнением, с задней стороны, вверху (смотри чертежи в Разделе 1.2 [с. 8](#page-7-0)).
- 3.3.2 **Соединение для всасывания воздуха для горения**
- ▶ Ø 80 mm с уплотнением, с задней стороны, вверху (смотри чертежи в Разделе 1.2 [с. 8](#page-7-0)).

## <span id="page-16-1"></span>3.3.3 **Типы установки**

- i Значения длины, указанные в Таблицах далее, даны с учетом установки, где труба для воздуха и/или дымоход имеют линейную конфигурацию, как показано на соответствующих рисунках. В противном случае, необходимо выполнить расчет потерь напора (Раздел 3.3.4 [с. 19](#page-18-0)).
- i Если используются трубы, отличные от поставленных заводом-изготовителем, убедиться в том, что они подходят для данного типа аппаратов. В частности, класс температуры трубы должен соответствовать характеристикам работы аппарата и быть совместимым с химическо-физической стабильностью самой системы.
- i Конструкционный материал дымохода должен быть класса W1 согласно требованиям EN 1443 и, следовательно, устойчивым к воздействию конденсата продуктов сгорания газового топлива.

 $-000000$ В любом случае, согласно типу установки одобрено использование каналов, которые должны были быть сделаны. По просьбе, Robur поставить жесткие трубы, коаксиальные каналы и терминалы всех разрешенных типов.

Воздухонагреватели серии G могут быть установлены по одной

#### их следующих схем.

3.3.3.1 **Установка типа B23 с выходом дымохода через стену**

**Рисунок 3.1** *Установка типа B23 с выходом дымохода через стену*

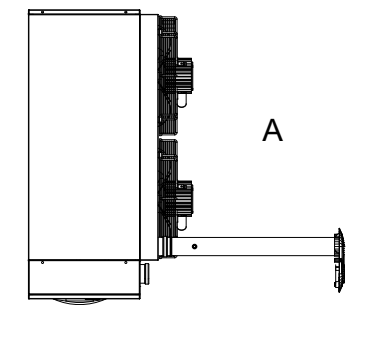

A Вид сверху

#### **Таблица 3.2** *Максимально допустимая длина для типа B23*

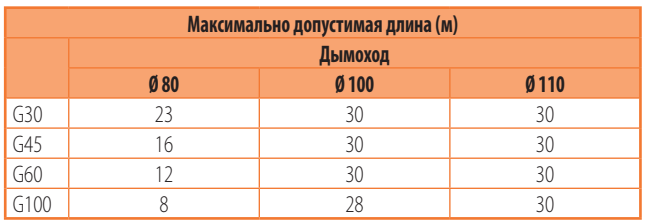

## 3.3.3.2 **Установка типа B23 с дымоходом через крышу**

**Рисунок 3.2** *Установка типа B23 с дымоходом через крышу*

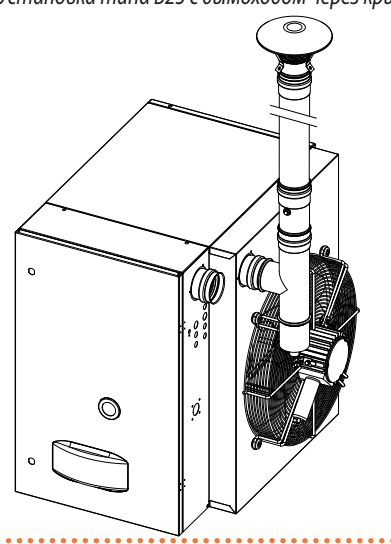

<span id="page-17-0"></span>**Таблица 3.3** *Максимально допустимая длина для типа B23 с выходом дымохода через крышу*

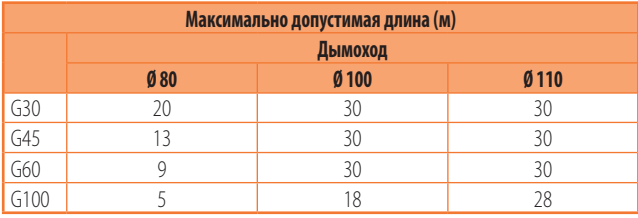

#### 3.3.3.3 **Установка типа C13 с раздельными трубами**

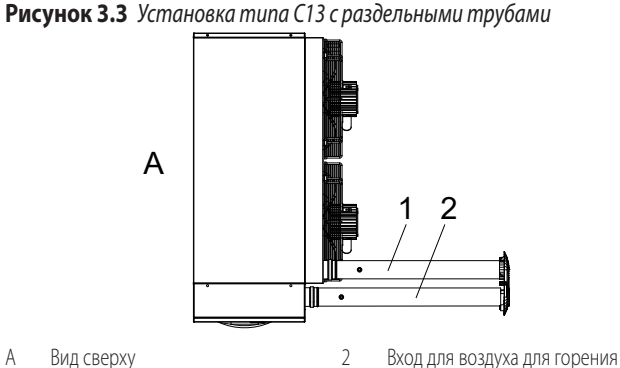

1 Система удаления дымовых газов

<span id="page-17-1"></span>

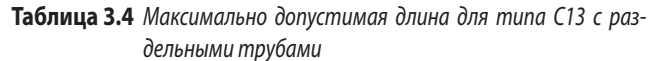

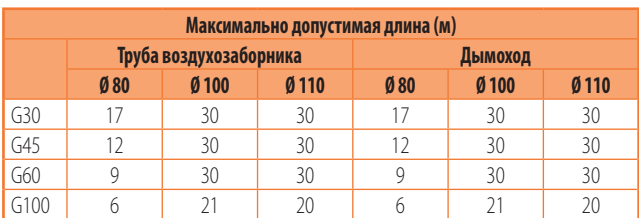

#### 3.3.3.4 **Установка типа C13 коаксиальные через стену**

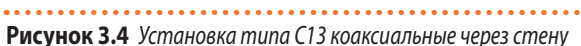

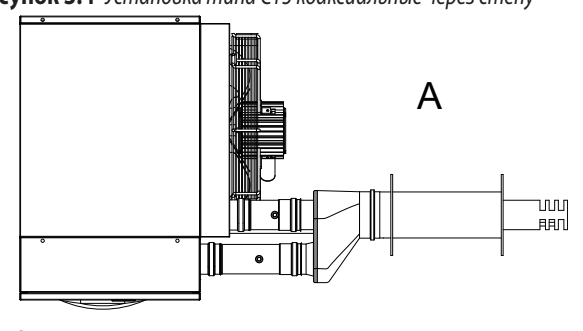

A Вид сверху

**Таблица 3.5** *Максимально допустимая длина для типа C13 коаксиальные трубы через стену 80/125 с трубами Ø 80*

| Максимально допустимая длина (м) |                        |         |  |  |  |
|----------------------------------|------------------------|---------|--|--|--|
|                                  | Труба воздухозаборника | Дымоход |  |  |  |
| G30                              |                        |         |  |  |  |
| $\overline{G45}$                 |                        |         |  |  |  |
| G60                              |                        |         |  |  |  |
| G100                             |                        |         |  |  |  |

**Таблица 3.6** *Максимально допустимая длина для типа C13 коаксиальные трубы через стену 130/180*

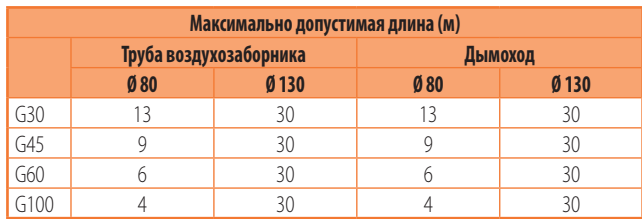

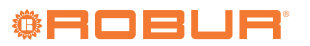

. . . . . . . . . . . . . . . . . . . .

3

#### 3.3.3.5 **Установка типа C33 коаксиальные трубы через крышу**

**Рисунок 3.5** *Установка типа C33 коаксиальные трубы через крышу*

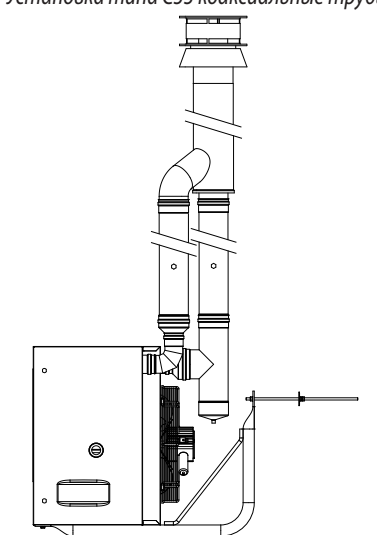

**Таблица 3.7** *Максимально допустимая длина для типа C33 коаксиальный выход через крышу 80/125 с трубами Ø 80*

| Максимально допустимая длина (м) |                        |         |  |  |  |
|----------------------------------|------------------------|---------|--|--|--|
|                                  | Труба воздухозаборника | Дымоход |  |  |  |
| G30                              |                        |         |  |  |  |
| $\overline{G45}$                 |                        |         |  |  |  |
| G60                              |                        | -       |  |  |  |
| $\overline{G100}$                |                        |         |  |  |  |

**Таблица 3.8** *Максимально допустимая длина для типа C33 коаксиальные трубы через крышу 100/150*

| Максимально допустимая длина (м) |                        |                  |     |         |  |
|----------------------------------|------------------------|------------------|-----|---------|--|
|                                  | Труба воздухозаборника |                  |     | Дымоход |  |
|                                  | Ø80                    | Ø <sub>100</sub> | Ø80 | $Ø$ 100 |  |
| G30                              |                        | 30               |     | 30      |  |
| $\overline{G45}$                 |                        | 26               |     | 26      |  |
| G60                              |                        |                  |     |         |  |
| G100                             |                        |                  |     |         |  |

**Таблица 3.9** *Максимально допустимая длина для типа C33 коаксиальные трубы через крышу 130/210*

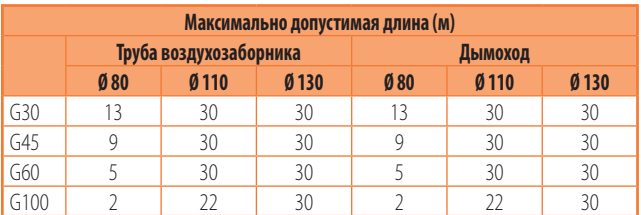

#### 3.3.3.6 **Установка типа C53 с раздельными трубами**

**Рисунок 3.6** *Установка типа C53 с раздельными трубами*

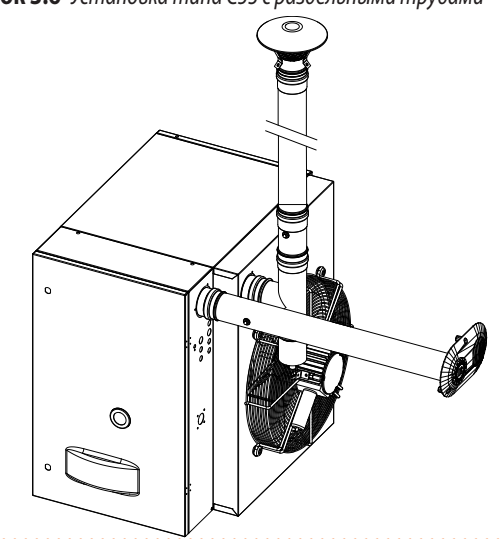

**Таблица 3.10** *Максимально допустимая длина для типа C53 с раздельными трубами*

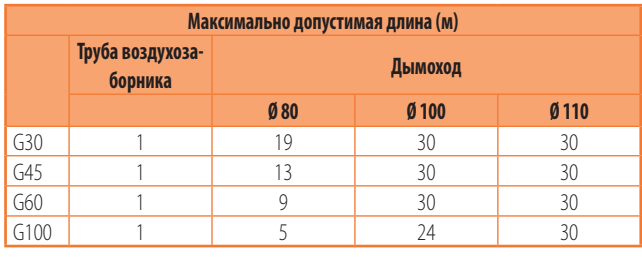

## <span id="page-18-0"></span>3.3.4 **Размеры и установка труб для подачи воздуха/ отвода газов**

Для расчета системы труб следует рассчитать общую потерю напора в самой системе.

Общая потеря напора, допустимая для данной системы труб зависит от модели аппарата (Таблица 3.11 [с. 20](#page-19-0)).

Потеря напора в дымоходах и трубах для воздуха (предлагаются как аксессуары Robur) приведены в Таблице 3.12 [с. 20](#page-19-1).

В Таблице 3.13 [с. 20](#page-19-2) приведены потери напора для дымоходов и труб для подачи воздуха из алюминия Ø 100, предлагаемых на рынке.

Потеря напора в коаксиальных трубах (предлагаются как аксессуары Robur) приведена в Таблице 3.14 [с. 20](#page-19-3).

Падение давления на отдельных терминалах могут не учитываться, поскольку они очень низкие.

На стадии проекта необходимо проверить, что суммарная потеря напора в трубах ниже максимально допустимой потери напора аппарата (Таблица 3.11 с. [20](#page-19-0)). В разделе 3.3.5 с. [21](#page-20-1) дается пример расчет потерь напора.

Максимальная длина труб для воздуха и дымоходов, в зависимости от типа установки, приведена в таблицах под рисунками типов установки, описанных в разделе 3.3.3 [с. 17](#page-16-1).

Вышеуказанные значения длины считаются приблизительными для стандартной установки, где трубы для воздуха и дымоход имеют линейную конфигурацию, как показано на соответствующих рисунках. В противном

m

случае, необходимо выполнить расчет потерь напора (Раздел 3.3.5 с. [21](#page-20-1)): установка будет допустимой, если общая потеря напора оказывается ниже максимально допустимого значения (Таблица 3.11 [с. 20](#page-19-0)).

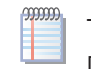

Трубы Ø 80, 110 и 130 имеются как аксессуарыRobur изготовлены из нержавеющей стали, а переходники Ø 100 имеются как аксессуары.Robur из алюминия.

<span id="page-19-0"></span>**Таблица 3.11** *Данные для расчета системы труб для воздуха/дымоходов с трубами, предлагаемыми на рынке*

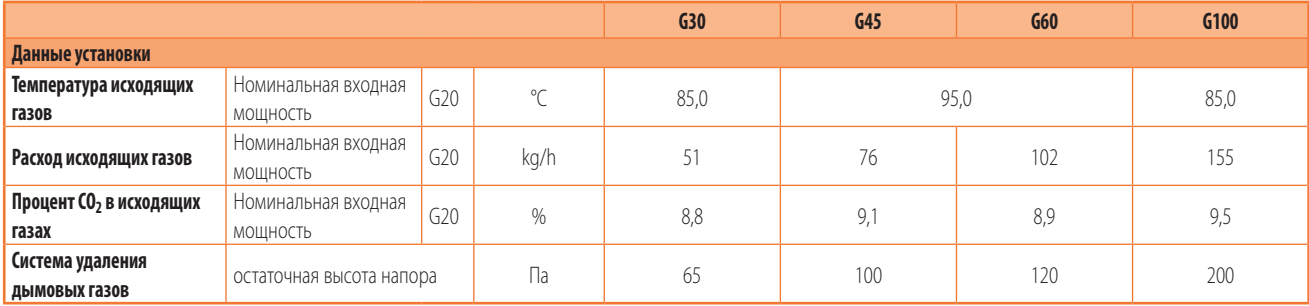

#### <span id="page-19-1"></span>**Таблица 3.12** *Данные для расчета системы труб для газов/воздуха с диаметром Ø 80/110/130, которые предлагаются как аксессуары*

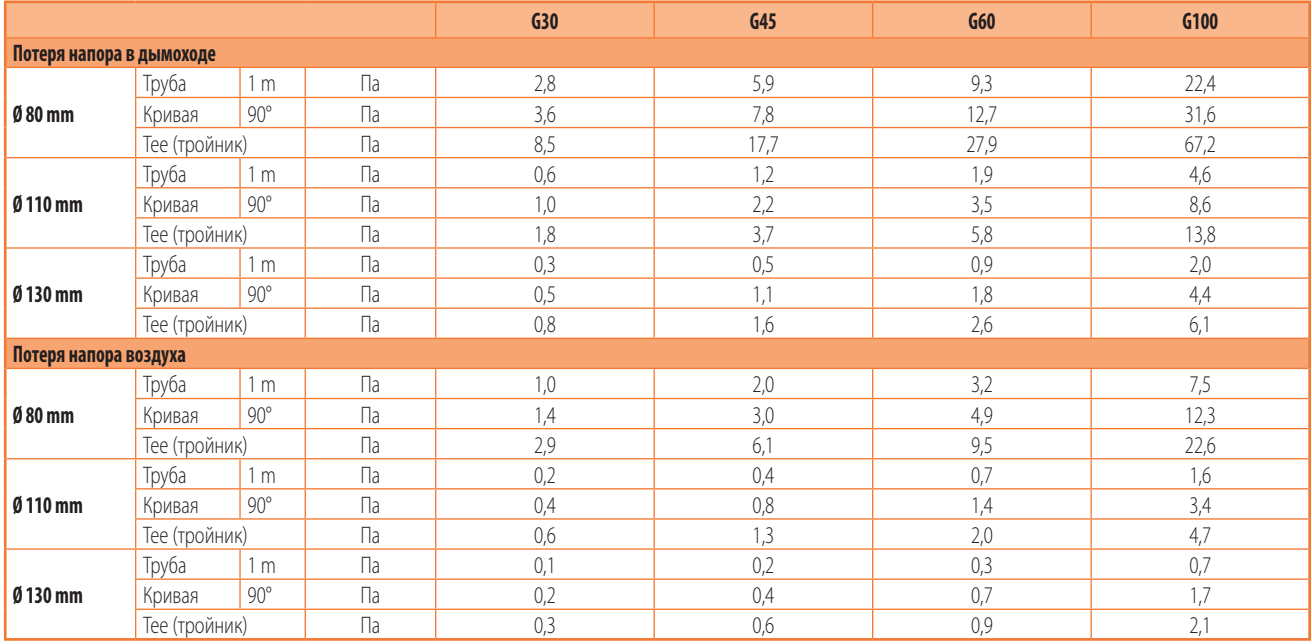

<span id="page-19-2"></span>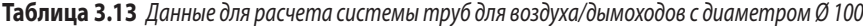

|                          |               |            |    | G30 | G45 | G60 | G100 |
|--------------------------|---------------|------------|----|-----|-----|-----|------|
| Потеря напора в дымоходе |               |            |    |     |     |     |      |
| $0100$ mm                | Труба         | m          | Па | 0,9 | و ا | 3,0 |      |
|                          | Кривая        | $90^\circ$ | Па | . 4 |     | 4,9 | 12,3 |
|                          | Тее (тройник) |            | Πа | 2,8 |     | 9,0 | 21,2 |
| Потеря напора воздуха    |               |            |    |     |     |     |      |
| $0100$ mm                | Труба         | m          | Па | 0,3 | 0.7 | 1.0 | 2,4  |
|                          | Кривая        | $90^\circ$ | Па | 0,5 |     | 2,0 | 4.9  |
|                          | Тее (тройник) |            | Па | .0  | 2,0 | υ,  | د.'  |

<span id="page-19-3"></span>**Таблица 3.14** *Данные для расчета системы труб для воздуха/дымоходов на основе коаксиальных труб (предлагаются как аксессуары)*

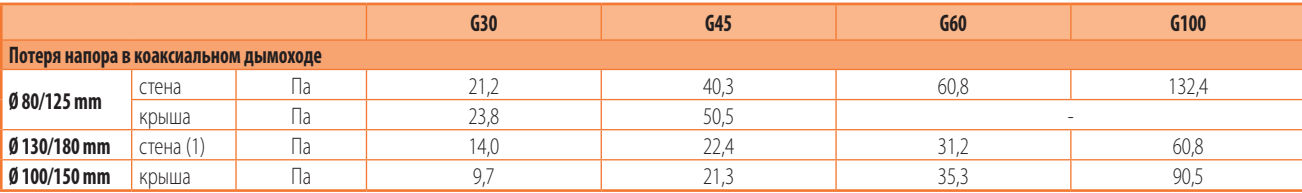

(1) Используется только со скобой OSTF009

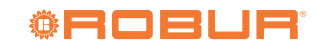

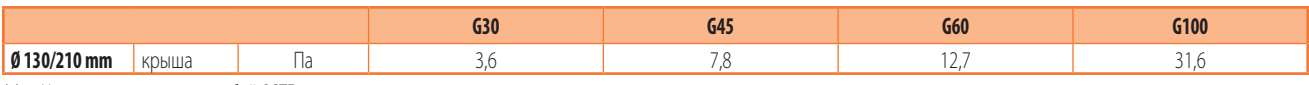

(1) Используется только со скобой OSTF009

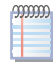

 $499999$ 

**ARCHITE** 

В случае горизонтальных дымоходов необходимо соблюдать следующие указания:

- Длина дымохода < 1 м: установить дымоход с контруклоном 2 или 3 см в сторону воздухонагревателя (Рисунок 3.7 [с. 21](#page-20-2)).
- Длина дымохода > 1,5 м: конденсат, выходящий через сливную трубу, должен быть соответственно собран и направлен в соответствующую систему удаления, согласно требованиям действующих местных норм.

В случае установки вертикальных дымоходов длиной более 1,5 во избежание попадания капель конденсата в воздухонагреватель, необходимо предусмотреть внизу вертикальной части дымохода T-образный элемент для сбора конденсата (Рисунок 3.2 [с. 18](#page-17-0)).

Для каждого колена 45° следует учитывать увеличение длины на 1,2 метров.

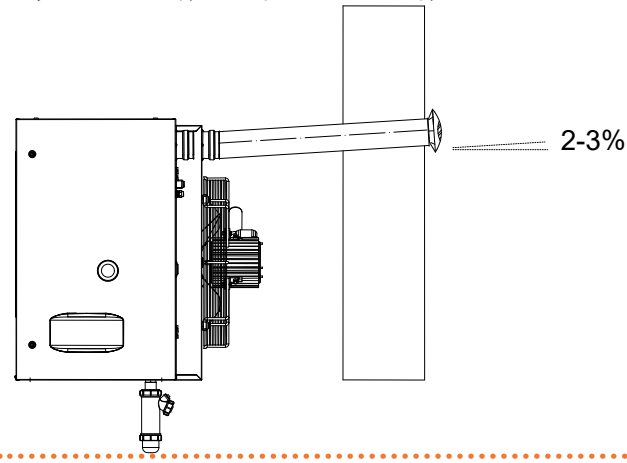

**Рисунок 3.7** *Контруклон горизонтальных труб*

<span id="page-20-2"></span>Для правильной установки наружных терминалов для отвода продуктов сгорания и забора воздуха для горения, следовать указаниям, приведенным на Рисунке 3.8 [с. 21](#page-20-3).

**Рисунок 3.8** *Положение настенного терминала*

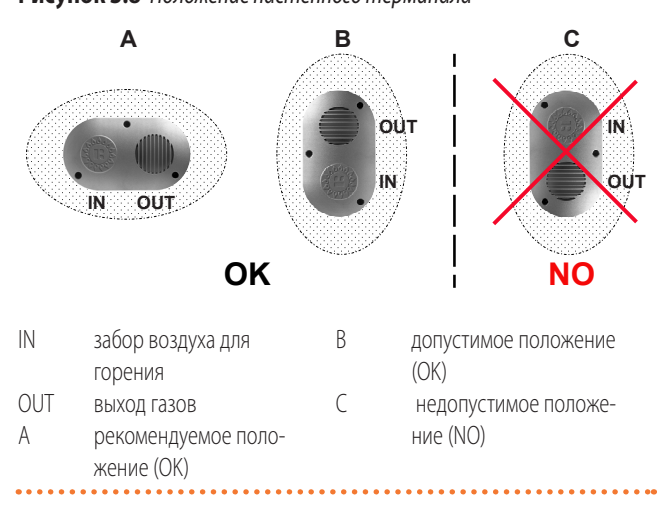

## <span id="page-20-3"></span><span id="page-20-1"></span>3.3.5 **Пример расчета**

Предположим, что устанавливается G100 в конфигурации C13 (Рисунок 3.3 с. [18](#page-17-1)). Трубы для воздуха/дымоход будут из раздельных трубы Ø 80 по следующей схеме:

- $\blacktriangleright$  7 м дымохода Ø 80
- $\blacktriangleright$  1 колено 90°  $\emptyset$  80 в дымоходе
- $\triangleright$  6 м труб для воздуха Ø80

Можно затем выполнить контрольный расчет, учитывая, что максимально допустимая потеря напора равна 200 Па (Таблица 3.11 [с. 20](#page-19-0)).

- ▶ дымоход Ø 80
- 7 m x 22,4 Pa/m = 156,8 Pa ▶ колено 90°
- $1 \times 31.6$  Pa = 31.6 Pa
- $\blacktriangleright$  труба для воздуха Ø 80

 $6 m \times 7.5 Pa/m = 45.0 Pa$ 

Общая потеря напора = 233,4 Pa

Общая потеря напора системы труб превышает максимально допустимую потерю напора (200 Па) и, следовательно, установка не разрешается.

Установка будет возможной при применении одной из следующих мер:

- ▶ Уменьшить длину труб для воздуха и дымохода.
- ▶ Увеличить диаметр труб, например используя Ø 110. В этом случае, общая потеря напора станет:

$$
7 \text{ m} \times 4,6 \text{ Pa/m} = 32,2 \text{ Pa}
$$
  
1 x 8,6 Pa = 8,6 Pa  
6 m x 1,6 Pa/m = 9,6 Pa

Общая потеря напора = 50,4 Pa

что соответственно совместимо с максимально допустимой потерей напора.

## <span id="page-20-0"></span>3.4 **СЛИВ КОНДЕНСАТА**

Аппарат G является конденсационным аппаратом и, следовательно, образует жидкий конденсат из исходящих газов.

 $\mathbf i$ 

#### **Кислотность конденсата и нормы для сточных вод**

Конденсат содержит агрессивныe кислые вещества. Для слива и удаления конденсата использовать соответствующие действующие нормы.

 Если требуется, установить нейтрализатор кислотности соответствующей пропускной способности.

#### ÷ **Нельзя использовать водосточные желоба для слива конденсата**

Нельзя сливать конденсат в водосточные желоба, из-за риска коррозии материалов и образования льда.

## 3.4.1 **Соединение для конденсата**

Соединение для слива конденсата расположено в нижней части аппарата.

- ▶ Труба для слива конденсата должна подсоединяться к подходящему сливному коллектору.
- Соединение между трубой и коллектором должно быть в видимом положении.

#### 3.4.2 **Установка комплекта для слива конденсата**

В стандартной комплектации поставляется комплект для слива конденсата, который подсоединяется (монтажником) к соответствующему выходу в нижней части воздухонагревателя.

# **Как установить комплект для слива конденсата**

- **1.** Открутить верхнюю шайбу сифона для слива конденсата.
- **2.** Вставить в верхнюю шайбу соединительный хомут для слива конденсата с соединением наружу.
- **3.** Закрутить шайбу на сифон.
- **4.** Закрутить сифон на выход конденсата в нижней части воздухонагревателя.
- **5.** Отрегулировать сифон так, чтобы сливное соединение было обращено в сторону места прокладки сливной трубы

## <span id="page-21-0"></span>4 ЭЛЕКТРИК

## <span id="page-21-1"></span>4.1 **ОБЩИЕ ПРИМЕЧАНИЯ**

## **Общие указания**

Ознакомиться с мерами предосторожности в разделе III [с.](#page-3-6) 4, где приведена важная информация по нормам и по безопасности.

#### **Соответствие нормам по системам**

Система должна отвечать требованиям соответствующих действующих норм, в зависимости от страны и места установки, по безопасности, проектированию, выполнению и тех. обслуживанию электрических систем.

Кроме этого, система должна отвечать требованиям завода-изготовителя.

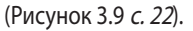

 $\left( \frac{1}{2} \right)$ Выход в нижней части аппарата был подготовлен так, чтобы его можно было бы использовать также в случае монтажа поворотной крестообразной скобы (опция, Раздел 2.5 [с. 16](#page-15-0)).

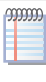

В соединение слива к канализации должно быть атмосферное давление, то есть конденсат должен идти самотеком в сифон, соединенный с канализацией.

## **Рисунок 3.9** *Деталь установки сифона для слива конденсата*

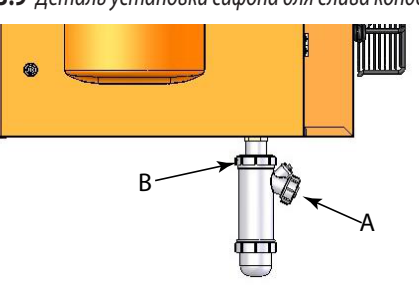

- A Соединение для слива конденсата (выполняется монтажником)
- <span id="page-21-2"></span>B Верхняя шайба

#### 3.4.3 **Коллектор для слива конденсата**

Для выполнения коллекторов для слива конденсата:

Рассчитывать трубы на максимальный расход конденсата (Таблица 1.2 [с. 13](#page-12-1)).

- ▶ Использовать пластиковые материалы, устойчивые к кислотности pH 3-5.
- ▶ Предусмотреть минимальный уклон 1%, то есть 1 см на каждый погонный метр (в противном случае, необходим насос).
- Защитить узел от замерзания.

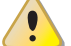

#### **Компоненты под напряжением**

 После размещения аппарата в окончательное положение установки, перед выполнением электрических соединений, убедиться в том, что на соответствующих компонентах нет напряжения.

#### **Заземление**  $\bullet$

- Аппарат должен быть подсоединен к эффективной системе заземления, выполненной согласно требованиям действующих норм.
- Запрещается использовать газовые трубы для заземления.

#### **Разделение кабелей**

Прокладывать раздельно силовые кабеля и провода для систем управления.

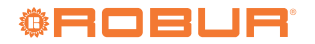

1

f.

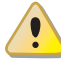

**Нельзя использовать выключатель электропитания для включения/выключения аппарата**

- Категорически запрещается использовать выключатель питания для включения и выключения аппарат, так как со временем это может привести к повреждениям (редкие сбои в электропитании допускаются).
- Для включения и выключения аппарата использовать исключительно предусмотренное устройство управления.

## <span id="page-22-0"></span>4.2 **ЭЛЕКТРИЧЕСКИЕ СИСТЕМЫ**

Электрические соединения предусматривают:

- **A.** Электропитание (Раздел 4.3 [с. 23](#page-22-1)).
- **B.** Система управления (Раздел 4.4 [с. 23](#page-22-2)).

## **Как выполнять соединения**

Все электрические соединения должны выполняться на электронной плате управления, расположенной в электрощитке аппарата:

- **1.** Убедиться в том, что аппарат не находится под напряжением.
- **2.** Для доступа в электрощит открыть решетку с правой стороны аппарата.
- **3.** Вставить кабеля через соответствующий прижим (деталь 3 чертежей в Раздел 1.2 [с. 8](#page-7-0)).
- **4.** Определить требуемые соединительные клеммы.
- **5.** Выполнить соединения.
- **6.** Закрыть решетку.

## <span id="page-22-1"></span>4.3 **ЭЛЕКТРОПИТАНИЕ**

## 4.3.1 **Линия питания**

Предусмотреть (выполняется монтажником) однофазную защищенную линию (230 В 1-Н 50 Гц) со следующими элементами:

- $\triangleright$  Кабель типа H05 VVF 3x1,5 мм<sup>2</sup> с максимальным внешним диаметром 12 мм.
- Двухполюсный выключатель с минимальным открытие контактов 3 мм.

## **Как подсоединить электропитание**

Для подсоединения трехполюсного кабеля питания:

- **1.** Открыть электронную плату согласно процедуре 4.2 [с. 23](#page-22-0).
- **2.** Подсоединить три жилы к электронной плате как показано на Рисунке 4.1 [с. 23](#page-22-3).
- **3.** Предусмотреть провод заземления длиннее относительно силовых жил (чтобы он обрывался последним при случайном растяжении).

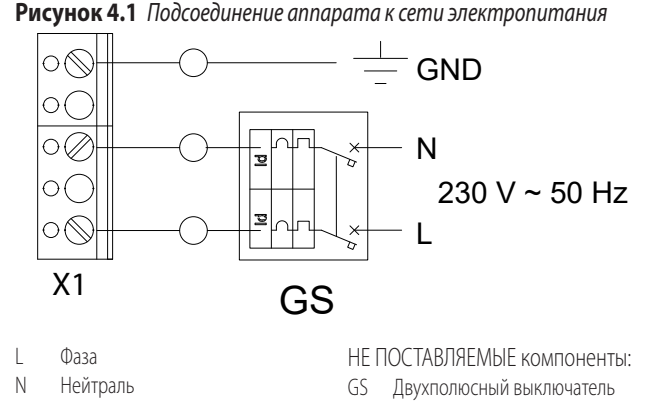

## <span id="page-22-3"></span><span id="page-22-2"></span>4.4 **СИСТЕМА КОНТРОЛЯ**

## 4.4.1 **Размещение системы контроля**

Установить хронотермостат, соблюдая следующие указания:

- ▶ На высоте примерно 1,5 м от пола, в месте, защищенном от сквозняков, прямого попадания солнца, прямого воздействия источников тепла (лампы, потоки горячего воздуха от самого аппарата и т.д.).
- ▶ Если возможно, не на наружных стенах, чтобы не искажать реальную температуру и, следовательно, работу системы. В противном случае, создать экран для системы контроля, разместив между ней и стеной лист теплоизоляционного материала (пробковое дерево, полистирол и т.д.).

 $00000$ 

Соблюдая приведенные выше указания, будут предотвращены непредвиденные включения и выключения системы и будет обеспечен оптимальный комфорт в помещении.

## 4.4.2 **Хронотермостат**

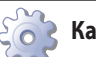

## **Как установить хронотермостат**

Хронотермостат должен устанавливаться на стене в подходящем положении, используя расширяющиеся винты. Хронотермостат поставляется уже подсоединенным к электронной плате воздухонагревателя с помощью кабеля длиной 5 метров (Рисунок 4.2 [с. 24](#page-23-0)).

 $\alpha$ Для длины больше 5 метров использовать кабель 2x0,75 мм2 неэкранированный с максимальным сопротивлением одной жилы 5 Ом (использовать экранированный кабель, если на проводку идут сильные электромагнитные помехи).

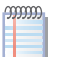

Максимально допустимая длина кабеля соединения - 30 метров.

## **Рисунок 4.2** *Соединение хронотермостата и платы для обмена данными, если не используется кабель из комплекта*

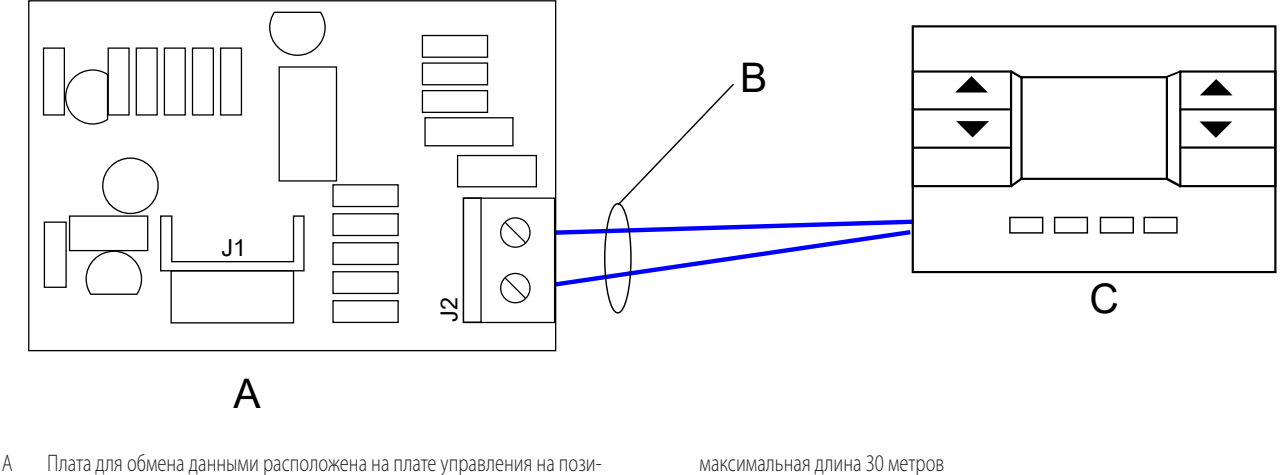

C Хронотермостат

ции X13

<span id="page-23-0"></span>B Кабель 2x0,75 мм2, максимальное сопротивление провода 5 Ω,

## 4.4.3 **Управление несколькими воздухонагревателями от одного внешнего разрешающего сигнала**

В зимний период можно контролировать несколько воздухонагревателей одним внешним разрешающим сигналом (например, программируемый таймер), удалив перемычку между клеммами X10 (Раздел 1.3 с. [11](#page-10-0)), помеченными символом радиатора  $[[\]]]$ и подсоединив внешний разрешающий сигнал на эти же клеммы (Рисунок 4.3 [с. 25](#page-24-1)).

В летний период можно управлять несколькими воздухонагревателями от одного внешнего разрешающего сигнала

(например, программируемый таймер), сняв перемычку на клеммах X7 (Раздел 1.3 с. [11](#page-10-0)), помеченных символом вентилятора  $\mathcal{\mathcal{R}}$  и подсоединив внешний разрешающий сигнал на эти же клеммы (Рисунок 4.3 [с. 25](#page-24-1)).

В любом случае, каждый воздухонагреватель должен быть подсоединен к соответствующему хронотермостату и разрешающий сигнал должен поступать с этого хронотермостата.

Открытие контакта внешнего разрешающего сигнала ведет к отключению воздухонагревателя вне зависимости от настроек хронотермостата.

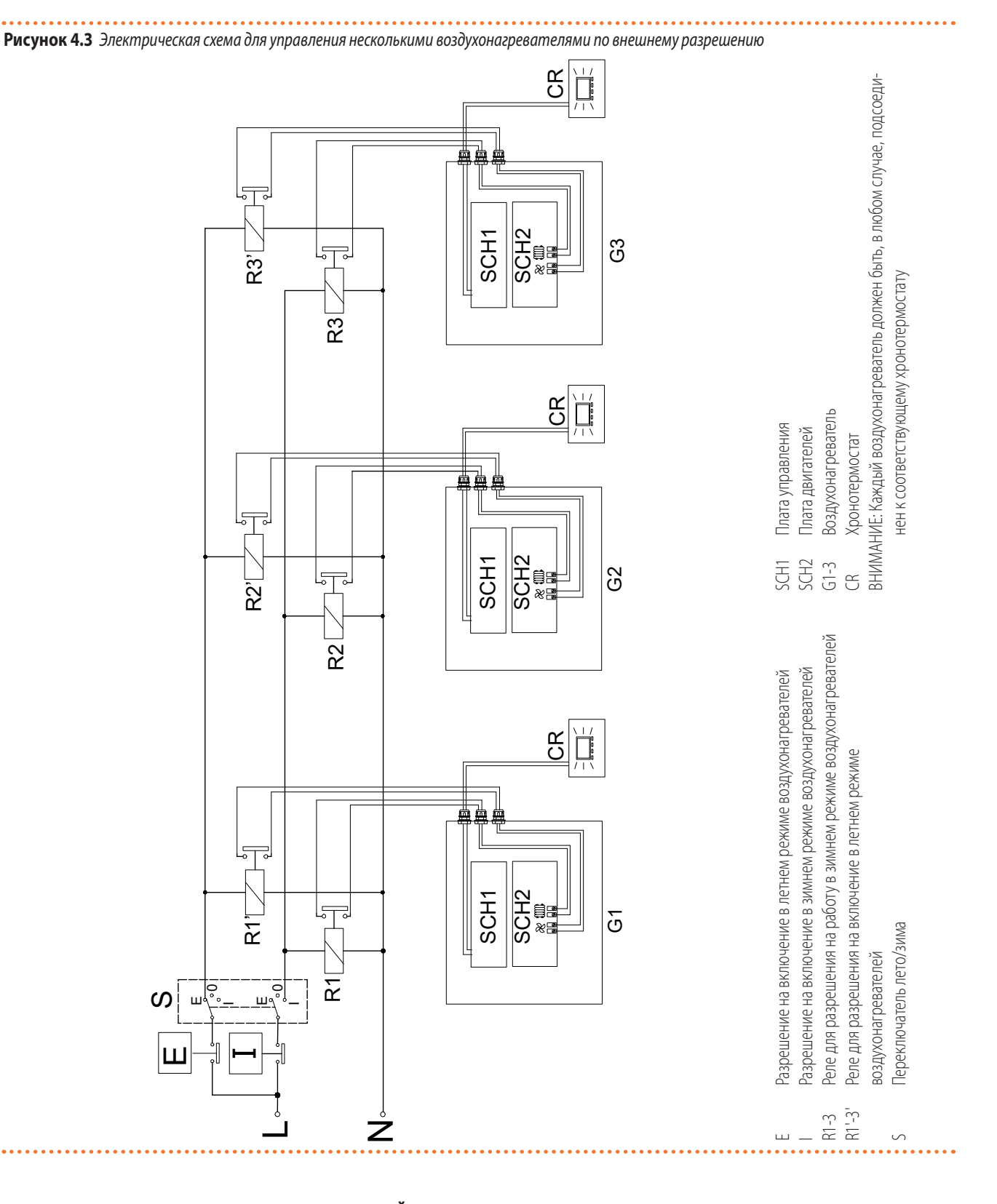

## <span id="page-24-1"></span><span id="page-24-0"></span>4.5 **ВЫВЕСТИ ДИСТАНЦИОННО АВАРИЙНУЮ СИГНАЛИЗАЦИЮ**

Сбои, возникающие во время работы воздухонагревателя идентифицируются с помощью кода ошибки на дисплее хронотермостата (дополнительная информация приведена в Таблице 6.5 [с. 35](#page-34-0)).

Сигнализация о сбоях в работе может выполняться также дистанционно, подсоединив на клеммы X9 платы двигателей световой индикатор (выход 230 В – 50 Гц, смотри схему на Рисунке

## 4.4 [с. 26](#page-25-3)).

 $(00000)$ Максимально допустимая длина кабеля соединения - 200 метров.

*Электрик* 

## **Рисунок 4.4** *Соединение индикатора блокировки пламени*

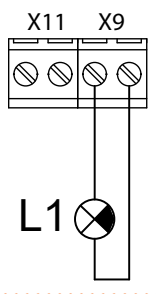

L1 Индикатор блокировки

Включение светового индикатора, в режимах, описанных в Таблице 4.1 [с. 26](#page-25-4), указывает на присутствие ошибки.

<span id="page-25-4"></span><span id="page-25-3"></span>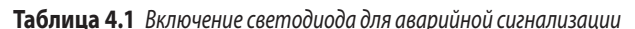

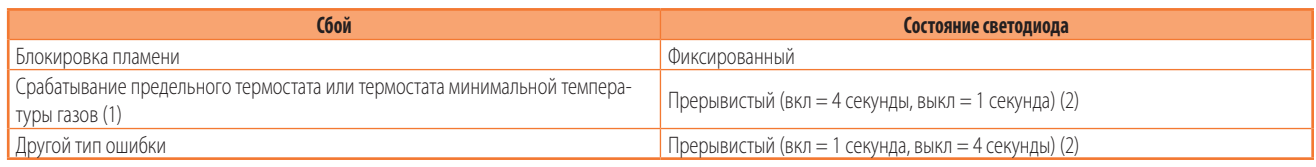

1 Термостат дымохода имеется в воздухонагревателях серии G.

2 После 72 часов подряд состояния с перерывами, состояние становится фиксированным.

## <span id="page-25-0"></span>4.6 **ВЫВЕСТИ ДИСТАНЦИОННО СБРОС ОШИБКИ**

Дистанционно может быть также выполнена разблокировка. Для этого необходимо подсоединить кнопку на клеммы X11 платы двигателей (выход 230 В – 50 Гц, смотри схему на Рисунке 4.5 [с. 26](#page-25-5)).

Замыкание контакта приводит к сбросу вышедшей ошибки.

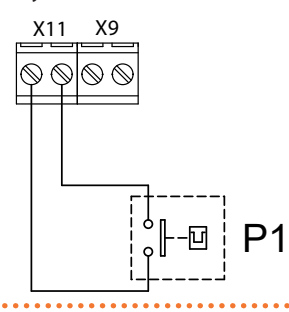

P1 Кнопка для разблокировки

<span id="page-25-1"></span>5 ПУСК

 $\alpha$ 

Процедура пуска предусматривает проведение контроля/регулировки параметров сгорания и может выполняться исключительно Официальным сервисным центромRobur. Пользователь/монтажник НЕ может выполнять эти операции - это приведет к прекращению действия гарантии.

Монтажник должен выполнить предварительный контроль, описанный в разделе 5.1 [с. 26](#page-25-2).

## <span id="page-25-2"></span>5.1 **ПРЕДВАРИТЕЛЬНЫЙ КОНТРОЛЬ**

#### **Раздел для монтажника.**

#### 5.1.1 **Предварительный контроль перед пуском**

После выполнения всей системы и перед обращением в Сервисный центр, монтажник должен проверить:

- ▶ Электрическая сеть и газовая сеть, подходящие для необходимого расхода и снабженные всеми приспособлениями безопасности и контроля, предписанными действующими нормами.
- ▶ Отсутствие утечек в газовой системе.
- <span id="page-25-5"></span>▶ Тип газа, для которого подготовлен аппарат (метан, СНГ или другой).
- ▶ Что давление газа для сгорания соответствует значениям из Таблицы 3.1 *[с. 16](#page-15-5)*, с макс. допуском  $\pm 15$ %.
- ▶ Правильная работа трубы для отвода исходящих газов.
- Подача воздуха для горения и удаление исходящих газов осуществляются должным образом согласно требованиям действующих норм.
- ▶ Что сеть электропитания имеет параметры, соответствующие значениям на табличке аппарата.
- ▶ Что аппарат установлен правильно, согласно инструкциям завода-изготовителя.
- ▶ Правильность выполнения системы, согласно действующим национальным и местным стандартам.

#### 5.1.2 **Аномальные или опасные ситуации в системе**

Если обнаружены аномальные или опасные элементы в системе, сервисный центр не будет выполнять пуск и аппарат не может включаться.

Такими ситуации может быть:

- Несоблюдение минимальных расстояний вокруг аппарата.
- Недостаточное расстояние от легковозгораемых материалов.

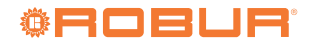

## **Рисунок 4.5** *Соединение кнопки для разблокировки пламени*

- ▶ Yсловия, препятствующие безопасному доступу и тех. обслуживанию.
- ▶ Аппарат включается/выключается с помощью главного выключателя, а не с устройства управления.
- Дефекты или неисправности аппарата, возникшие во время транспортировки или установки.
- Запах газа

 $\overline{q}$ 

- ▶ Hесоответствующее давление газа в сети.
- ▶ Несоответствующее система удаления дымовых газов.
- Все ситуации, которые могут привести к сбоям в работе или являются потенциально опасными.

#### 5.1.3 **Несоответствие системы и коррективные операции**

Если Сервисный центр обнаруживает несоответствие, пользователь/монтажник должен выполнить возможные коррективные операции, требуемые Сервисным центром.

После выполнения коррективных операций (выполняются монтажником), если (по мнению Сервисного центра) имеются условия безопасности и соответствия, можно выполнять пуск.

## <span id="page-26-0"></span>5.2 **КОНТРОЛЬ ПАРАМЕТРОВ СГОРАНИЯ**

**Раздел предназначен исключительно для сервисных центров.**

Воздухонагреватель поставляется с уже откалиброванным газовым клапаном для топлива, указанного на этикетке рядом с газовым соединением. Следовательно, при пуске выполняется только контроль содержания CO2 и только, если он дает отрицательный результат или при смене газа, следует выполнить всю контрольную процедуру.

Контроль показателя CO<sub>2</sub> должен выполняться с закрытой решеткой, а калибровка газового клапана с открытой решеткой.

В случае использования дифференциального манометра необходимо подсоединить штуцер для давления A газового клапана к штуцеру + (положительный) манометра.

Рисунок 5.1 [с. 28](#page-27-3)

- **1.** Если аппарат работает, выключить его с помощью системы управления.
- **2.** Подсоединить манометр к штуцеру давления коррекции (A), предварительно сняв или ослабив соответствующий винт для уплотнения.
- **3.** Включить аппарат на уровне 3 (максимальная мощность) и подождать в течение времени, необходимого для стабилизации пламени (например,но 2 минуты).
- **4.** С помощью кнопки хронотермостата настроить минимальную мощность/расход (уровень 1).
- **5.** С помощью кнопок IP войти в меню INFO и с помощью кнопок OK выбрать строку RPM и проверить, что скорость

вентилятора на уровне 1 (минимальная мощность) соответствует значению, указанному в Таблице 5.1 [с. 27](#page-26-1).

- **6.** С помощью винта для регулировки коррекции получить номинальное значение давления коррекции, приведенное в следующих Таблицах, с допуском ±1 Па.
- **7.** Проверить, что значение CO<sub>2</sub> соответствует значению, указанному в колонке "Минимальная входная мощность" следующих Таблиц, в зависимости от модели и типа используемого газа. В противном случае, настроить значение в процентах CO2, с помощью винта для регулировки коррекции.

Проверить внешний вид горелки, которая не должна иметь покрасневших зон.

- **8.** Отсоединить манометр и закрутить уплотнительный винт штуцера давления (A).
- **9.** Закрыть решетку и настроить с помощью пульта дистанционного управления уровень 3 (максимальная мощность/ расход).
- **10.** Подождать время, необходимое для стабилизации пламени (минимум 5 минут).
- **11.** Проверить, что значение  $CO<sub>2</sub>$  соответствует значению, указанному в колонке "Номинальная входная мощность" следующих Таблиц, в зависимости от модели и типа используемого газа.

#### **Если контроль дает положительный результат:**

**12.** Прекратить ручное форсирование уровня мощности.

## **Если контроль дает отрицательный результат:**

- **13.** Повторить пункты от 3 до 7 (исключая пункт 6) для активации работы с минимальным расходом; проверить еще раз и, при необходимости, откорректировать значение  $CO<sub>2</sub>$  в этих условиях с помощью винта для регулировки коррекции.
- **14.** Повторить пункт 12 для окончания процедуры.
	- 1 Проверить, что давление газа на входе – статическое и динамическое, при работе воздухонагревателя на максимальной мощности – соответствуют значениям, приведенным в Таблице 3.1 с. [16](#page-15-5) (при низком давлении газа на входе, значение  $CO<sub>2</sub>$  тоже будет низким).

#### <span id="page-26-1"></span>**Таблица 5.1** *Скорость вентилятора*

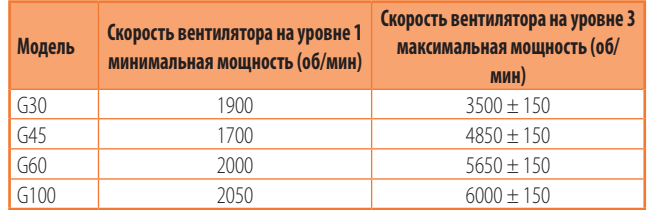

## **Рисунок 5.1** *Газовый клапан*

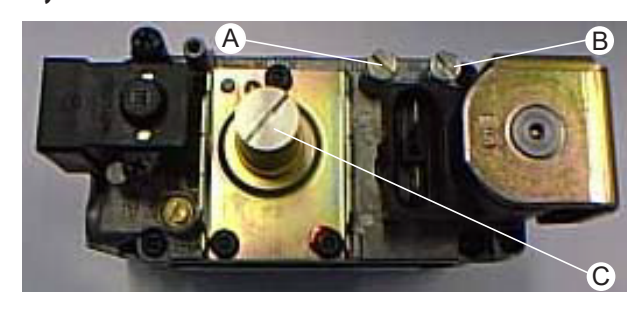

A Штуцер для давления коррекции B Штуцер для замера давления в газовой сети C Винт для регулировки коррекции

#### <span id="page-27-3"></span>**Таблица 5.2** *Таблица для регулировки газового клапана G30*

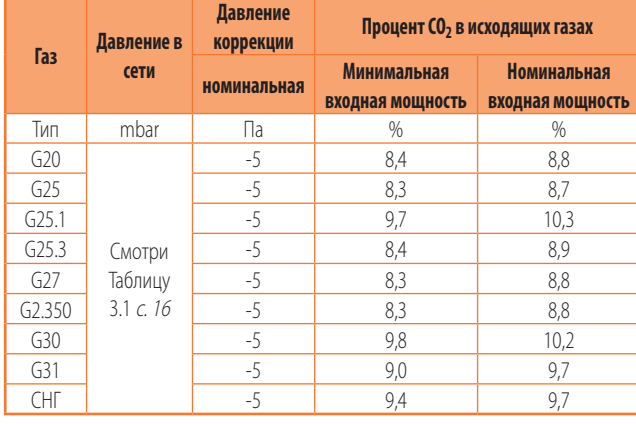

Ко всем процентным значениям CO<sub>2</sub> в исходящих газах применяется допуск  $\pm 0.3$ %.

**Таблица 5.3** *Таблица для регулировки газового клапана G45*

| Газ                | Давление в               | Давление<br>коррекции | Процент СО <sub>2</sub> в исходящих газах |                                               |  |
|--------------------|--------------------------|-----------------------|-------------------------------------------|-----------------------------------------------|--|
|                    | сети                     | номинальная           | <b>Минимальная</b><br>входная мощность    | <b>Номинальная</b><br><b>ВХОДНАЯ МОЩНОСТЬ</b> |  |
| Тип                | mbar                     | Пa                    | $\%$                                      | %                                             |  |
| G20                |                          | -5                    | 8,7                                       | 9,1                                           |  |
| G25                |                          | $-5$                  | 8,4                                       | 9,0                                           |  |
| G <sub>25.1</sub>  |                          | -5                    | 9,9                                       | 10,8                                          |  |
| G25.3              | Смотри                   | $-5$                  | 8,4                                       | 9,0                                           |  |
| G27                | Таблицу<br>$3.1 \nc. 16$ | -5                    | 8,6                                       | 9,1                                           |  |
| G <sub>2.350</sub> |                          | $-5$                  | 8,4                                       | 9,2                                           |  |
| G30                |                          | $-5$                  | 9,8                                       | 10,2                                          |  |
| G31                |                          | $-5$                  | 9,6                                       | 9,8                                           |  |
| <b>CHF</b>         |                          | -5                    | 9,5                                       | 9,9                                           |  |

Ко всем процентным значениям  $CO<sub>2</sub>$  в исходящих газах применяется допуск  $\pm 0.3$ %.

## <span id="page-27-1"></span>6 ТЕКУЩАЯ ЭКСПЛУАТАЦИЯ

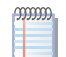

**Этот раздел предназначен для пользователя.**

## <span id="page-27-2"></span>6.1 **ОБЩИЕ ПРИМЕЧАНИЯ**

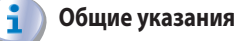

#### **Таблица 5.4** *Таблица регулировки газового клапана G60*

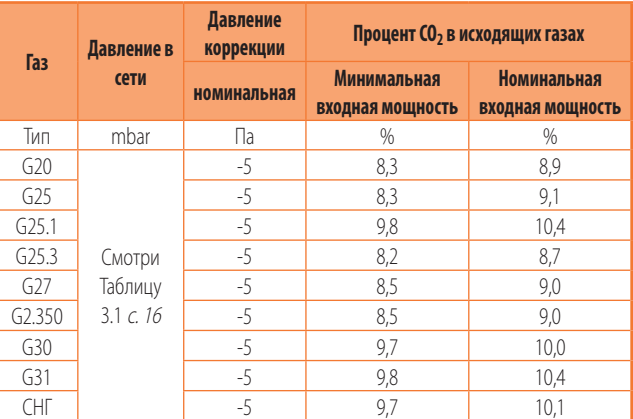

Ко всем процентным значениям CO<sub>2</sub> в исходящих газах применяется допуск ±0,3%.

#### **Таблица 5.5** *Таблица для регулировки газового клапана G100*

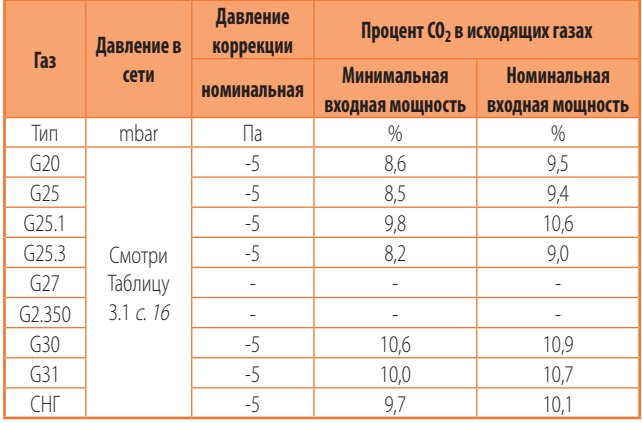

Ко всем процентным значениям  $CO_2$  в исходящих газах применяется допуск  $\pm 0,3\%$ .

## <span id="page-27-0"></span>5.3 **ПЕРЕХОД НА ДРУГОЙ ТИП ГАЗА**

**Инструкции по замене газа приведены в соответствующей документации.**

Перед использованием аппарата следует внимательно ознакомиться с мерами предосторожности в разделе III.1 *[с.](#page-3-7) 4*, где приведена важная информация по нормам и по безопасности.

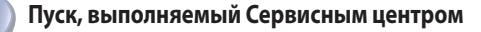

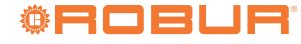

i

Пуск может выполняться исключительно Официальным сервисным центром Robur (Раздел 5 [с. 26](#page-25-1)).

## **Категорически запрещается снимать напряжение работающего аппарата**

Категорически запрещается снимать напряжение работающего аппарата (за исключением случаев опасности, Раздел III.1 *[с.](#page-3-7) 4*), так как это может повредить аппарат или систему.

## <span id="page-28-0"></span>6.2 **ВКЛЮЧЕНИЕ И ВЫКЛЮЧЕНИЕ**

#### **Пуск/остановка в нормальном режиме**

Аппарат может быть включен/выключен исключительно с помощью специально подготовленного устройства управления.

## **Нельзя включать/выключать аппарат с помощью сетевого выключателя**

Нельзя включать/выключать аппарат с помощью сетевого выключателя. Это может быть вредно и опасно для аппарата и для системы.

#### **Контроль перед включением**

Перед включением аппарата проверить:

- что газовый кран открыт
- электропитание аппарата (главный выключатель в положении ON)
- соединение и возможное питание устройства управления

Если включение происходит после долгого простоя или при первом пуске аппарата, может быть необходимо повторить операции из-за присутствия воздуха в газовых трубах.

## <span id="page-28-1"></span>6.3 **ХРОНОТЕРМОСТАТ**

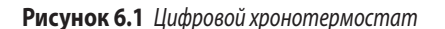

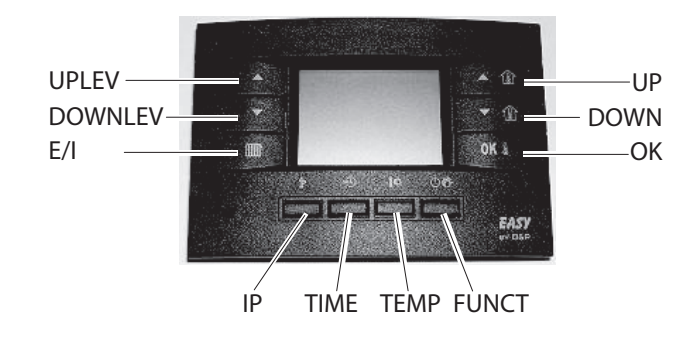

<span id="page-28-2"></span>Для выполнения настроек, описанных в последующих разделах, хронотермостат должен быть подсоединен к электрощиту воздухонагревателя и воздухонагреватель должен быть под напряжением.

## 6.3.1 **Функции кнопок хронотермостата**

Кнопки хронотермостата имеют следующие функции:

- Кнопки UPLEV ( $\blacktriangle$ ) и DOWNLEV ( $\blacktriangledown$ ): позволяют изменять уровень тепловой мощности/расход воздуха от уровня 0 до уровня 3 (уровень 1 минимальный расход, уровень 2 средний расход, уровень 3 максимальный расход; выбрав уровень 0 во время работы в зимнем режиме расход будет модулироваться в автоматическом режиме, выбрав уровень 0 во время работы в летнем режиме, вентилятор выключается).
- Кнопка E/I (**WW)**: позволяет выбрать зимний режим (на дисплее появляется символ радиатора) или летний режим (горелка выключена, работает только вентилятор).
- Кнопки UP ( $\triangle$  $\widehat{\mathbb{U}}$ ) и DOWN ( $\blacktriangledown \widehat{\mathbb{U}}$ ): позволяют изменять заданную температуру воздуха; шаг увеличения = одна десятая градуса. При удержании нажатой одной из двух кнопок изменение становится быстрым и непрерывным.
- Кнопка ОК ( $\overline{\mathsf{OK}}$   $\overline{\mathsf{S}}$ ): позволяет визуализировать текущую температуру воздуха, требуемую температуру воздуха, подтверждать введенные данные.
- Кнопка IP ( $\mathbb{I}^{\triangleright}$ ): для входа в режим программирования и для входа в меню INFO как указано далее:
	- режим программирования PROG: нажать на короткое время кнопку  $\mathbb{I}$ , на дисплее показывается на несколько секунд бегущая надпись PROG; для выхода из режима программирования еще раз нажать на короткое время кнопку  $\mathbb{P}$ , на дисплее показывается на несколько секунд бегущая надпись RUN.
	- **и** меню INFO: нажать минимум на 3 секунды кнопку  $\mathbb{I}$ , на дисплее показывается на несколько секунд бегущая надпись INFO; для выхода из меню INFO нажать еще раз быстро кнопку  $\mathbb{I}$ , на дисплее показывается на несколько секунд бегущая надпись RUN.
- Кнопка TIME (<sup>04</sup><sup>7</sup>): позволяет настроить работу по таймеру (дополнительная информация дана в разделе 6.3.7 [с. 32](#page-31-0)).
- Кнопка TEMP ( $\mathbf{K}$ ): позволяет выбирать температуру комфорта или пониженную.
- Кнопка FUNCT  $(\bigcup \mathbf{C}^n)$ : позволяет настроить режиы работы - автоматический, ручной или выключено. Когда задана функция "выключено", воздухонагреватель находится в режиме ожидания: активирована только функция защиты от замерзания (в случае, если она не была отключена в меню INFO - дополнительная информация приведена в Разделе 6.3.9 [с. 34](#page-33-0)).

**COOOS** Описанные выше функции кнопок относятся к нормальной работе. Кнопки меняют функцию в зависимости от текущего окна.

## 6.3.2 **Задать день и время на хронотермостате**

- Текущий день и время настраиваются следующим образом:
- **1.** Войти в режим программирования, нажав быстро кнопку

 $\mathbb{I}$ ? : на дисплее появится надпись PROG на несколько секунд и затем появится время и день недели с пиктограммой DAY.

**2.** С помощью кнопок <del>▲</del> 1 и ■ 1 можно изменить выбранное значение (мигает). Для перехода от одного значения к другому достаточно нажать кнопку **ОК**  $\mathbb{I}_{H}$ или кнопку  $\mathbb{A}^{\mathsf{v}}$ О.

**3.** После настройки текущего дня и времени нажать кнопку  $\mathbb{P}$  для выхода из режима программирования, на дисплее показывается на несколько секунд бегущая надпись RUN.

### <span id="page-29-4"></span>6.3.3 **Задать на хронотермостате значения температуры - комфорт, пониженная и защита от замерзания**

- **1.** Войти в режим программирования, нажав на короткое время кнопку  $\mathbb{P}$
- **2.** Нажимать кнопку  $\sqrt{\mathbf{Q}}$  для выбора температуры для настройки.

**Рисунок 6.2** *Температура комфорта, пониженная и защиты от замерзания*

- **3.** На дисплее внизу слева появится надпись COMFR для настройки температуры "комфорт", надпись ECONM для настройки пониженной температуры и надпись OFF°C для настройки температуры "защита от замерзания" (Рисунок 6.2 [с. 30](#page-29-0)).
- **4.** С помощью кнопок  $\triangle$   $\mathbb{Q}$  и  $\nabla$   $\mathbb{Q}$  можно настроить требуемую температуру.
	- Значение температуры комфорта должно быть в диапазоне 5,0 - 30,0°C (с шагом 0,1°C).
	- Значение пониженной температуры должно быть в диапазоне 5,0 и 25,0°C (с шагом 0,1°C).
	- Значение температуры защиты от замерзания должно быть в диапазоне 2,0 - 10,0°C (с шагом 0,1°C).
- **5.** Для подтверждения заданного значения нажать кнопку . После этого система переходит к следующей настройке.
- **6.** После настройки требуемой температуры нажать кнопку ПР для выхода из режима программирования.

## <span id="page-29-3"></span><span id="page-29-0"></span>6.3.4 **Свободное программирование дневных значений на хронотермостате**

- **1.** Войти в режим программирования, нажав на короткое время кнопку  $\mathbb{P}$ .
- **2.** Нажать несколько кнопку  $\bigcirc \mathbb{C}^n$ .
- **3.** На дисплее внизу слева появится надпись SP n, где n означает номер дневного заданного значения (Рисунок 6.3 [с. 30](#page-29-1)).

. . . . . . . . . . . . . . . . . **Рисунок 6.3** *Дневная настройка*

<span id="page-29-1"></span> $\sim$ 

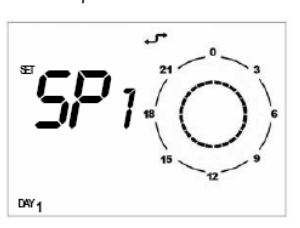

Под термином "дневная настройка" подразумевается время, в течение которого выполняется настройка работы, т.е. температура регулируется до требуемой. Заданное значение температуры остается действительным до следующей "дневной настройки".

- **4.** Задать требуемый день недели с помощью кнопки <sup>DAY</sup>.
- **5.** Выбрать с помощью кнопок **метали** заданное значение.
- **6.** Задать время с помощью кнопок  $\blacktriangle$   $\textcircled{\tiny{\text{II}}}$  и  $\blacktriangledown$   $\textcircled{\tiny{\text{II}}}$  (минимальные интервалы 10 минут).
- **7.** Задать требуемую температуру с помощью кнопок  $\mathcal{A}$   $\mathbb{Q}$ : на дисплее вверху справа появится пиктограмма солнца для значения "комфорт", пиктограмма луны для пониженной

температуры, никакой из этих двух символов для температуры защиты от замерзания.

- **8.** Заданное время и температура будут также показаны графически на таймере дисплея (смотри Рисунок 6.4 [с. 30](#page-29-2)).
- **9.** Для перехода к программированию следующего значения нажать кнопку  $\blacktriangle$  или  $\nabla$  и настроить по той же схеме интервалы времени и температуру: для каждого профиля дня можно настроить до 8 значений.
- **10.** В примере на Рисунке 6.4 с. [30](#page-29-2) для понедельника были заданы 7 значений, как указано далее:
	- Значение 1 время 00:00 температура защиты от замерзания
	- Значение 2 время 07:00 температура econm
	- Значение 3 время 08:00 температура comfr
	- Значение 4 время 11:00 температура econm (экономия)
	- Значение 5 время 14:00 температура comfr
	- Значение 6 время 18:00 температура econm
	- Значение 7 время 19:00 температура защиты от замерзания

#### **Рисунок 6.4** *Дневная настройка*

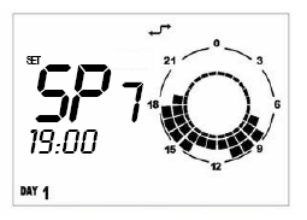

<span id="page-29-2"></span>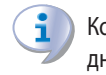

Когда выполняется свободное программирование дневных заданных значений, важно программировать

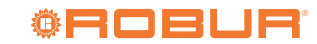

всегда все 24 часа как в примере на Рисунке 6.4 с. [30](#page-29-2). Если некоторые интервалы времени остаются не заданными, хронотермостат автоматически применяет значения, заданные в предыдущий день в соответствующие интервалы времени (даже если это не показывается на дисплее).

- Для упрощения свободного программирования дневных заданных значений можно привязать к определенному дню определенный готовый дневной профиль (Раздел 6.3.5 [с. 31](#page-30-0)) и затем в режиме свободного программирования дневных заданных значений выбрать этот же день (с помощью кнопки  $\sqrt[12]{D}$ ) и изменить дневной профиль, прокручивая кнопками  $\blacktriangle$  и  $\blacktriangledown$  заданные значения и изменяя время с помощью кнопок  $\blacktriangle$   $\textcircled{\tiny{\textcircled{\tiny \textcirc}}}$  и  $\blacktriangledown$  и уровень температуры с помощью кнопки  $\blacksquare$
- **11.** Когда запрограммирован дневной профиль и соответствующая температура, нажать кнопку  $\mathsf{OK} \ @{\hspace{0.3mm}}$  для подтверждения.
	- $\mathbf{1}$ Подтверждение с помощью кнопки  $\mathsf{OK} \Downarrow$  ведет к потере дневного профиля, если он был задан ранее для этого дня. Неподтверждение ведет к потере всех настроек, введенных для этого дневного профиля.

12. Нажать кнопку  $\mathbb{P}$  для выхода из режима программирования.

## **Как проверить заданные дневные значения**

- **1.** Войти в режим программирования, нажав на короткое время кнопку  $\mathbb{P}$ .
- **2.** Нажать несколько кнопку  $\bigcirc$   $\mathbb{C}^n$ .
- **3.** На дисплее внизу слева появится надпись SP n, где n означает номер дневного заданного значения (Рисунок 6.3 [с. 30](#page-29-1)).
- 4. Выбрать требуемый день недели с помощью кнопки <sup>DAY</sup>D.
- 5. Прокрутить заданные значения с помощью кнопок **•** и .
- **6.** Нажать кнопку  $\mathbb{P}$  для выхода из режима программирования.

## <span id="page-30-0"></span>6.3.5 **Выбор готового дневного профиля на хронотермостате**

- **1.** Войти в режим программирования, нажав на короткое время кнопку  $\mathbb{P}$ .
- **2.** Нажать несколько кнопку  $\bigcirc \mathbb{C}^n$ .
- **3.** На дисплее внизу слева появится надпись DAY.
- **4.** Нажать кнопку <sup>рах</sup> и выбрать требуемый день недели.

<span id="page-30-1"></span>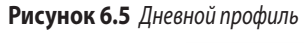

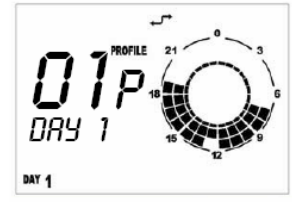

- **5.** На дисплее вверху справа появится надпись PROFILE и мигающий номер выбранного профиля (Рисунок 6.5 [с. 31](#page-30-1)).
- **6.** С помощью кнопок  $\triangle$  **(ii)** и  $\nabla$  (**ii)** можно выбрать дневной профиль из 16 готовых профилей (смотри Таблицу 6.1 [с. 32](#page-31-1)).
- **7.** Для подтверждения нажать кнопку **ОК**  $\emptyset$ .
	- Подтверждение кнопкой ОК В приводит к потере дневного профиля, если он был задан ранее на этот день.
- **8.** Нажать кнопку **I** для выхода из режима программирования.

#### 6.3.6 **Выбор готового недельного профиля на хронотермостате**

- **1.** Войти в режим программирования, нажав на короткое время кнопку  $\mathbb{P}$ .
- **2.** Нажать несколько кнопку  $\bigcirc$   $\mathbb{C}^n$ .
- **3.** На дисплее внизу слева появится надпись WEEK.
- **4.** На дисплее вверху справа появится надпись PROFILE и мигающий номер выбранного профиля (Рисунок 6.6 [с. 31](#page-30-2)).

. . . . . . . . . . . . . . . . **Рисунок 6.6** *Недельный профиль*

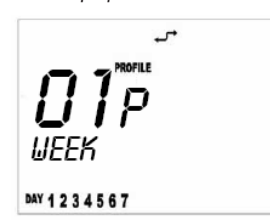

- <span id="page-30-2"></span>**5.** С помощью кнопок <sup>▲</sup>1 и <sup>▼</sup>1 можно выбрать недельный профиль из 16 готовых профилей (смотри Таблицу 6.2 с. [32](#page-31-2)). Каждо недельный профиль состоит из 7 готовых дневных профилей.
- **6.** Для подтверждения выбранного недельного профиля нажать кнопку $\mathbf{0}$ К  $\mathbf{\ell}$ .

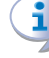

Подтверждение с помощью кнопки  $\mathsf{OK} \; \mathbb{I}_{\mathsf{h}}$  приводит к отмене недельно профиля и суточного профиля, если они были заданы ранее.

 $-000000$ Рекомендуем выбрать недельный профиль, как можно лучше отвечающий Вашим потребностям и затем - на дни, в которые Вы желаете иметь другой профиль настроить, как описано в соответствующем разделе, требуемый готовый дневной профиль (смотри Раздел 6.3.5 с. [31](#page-30-0)) или произвольные значения на день (смотри Раздел 6.3.4 [с. 30](#page-29-3)).

#### <span id="page-31-1"></span>**Таблица 6.1** *Дневные профили*

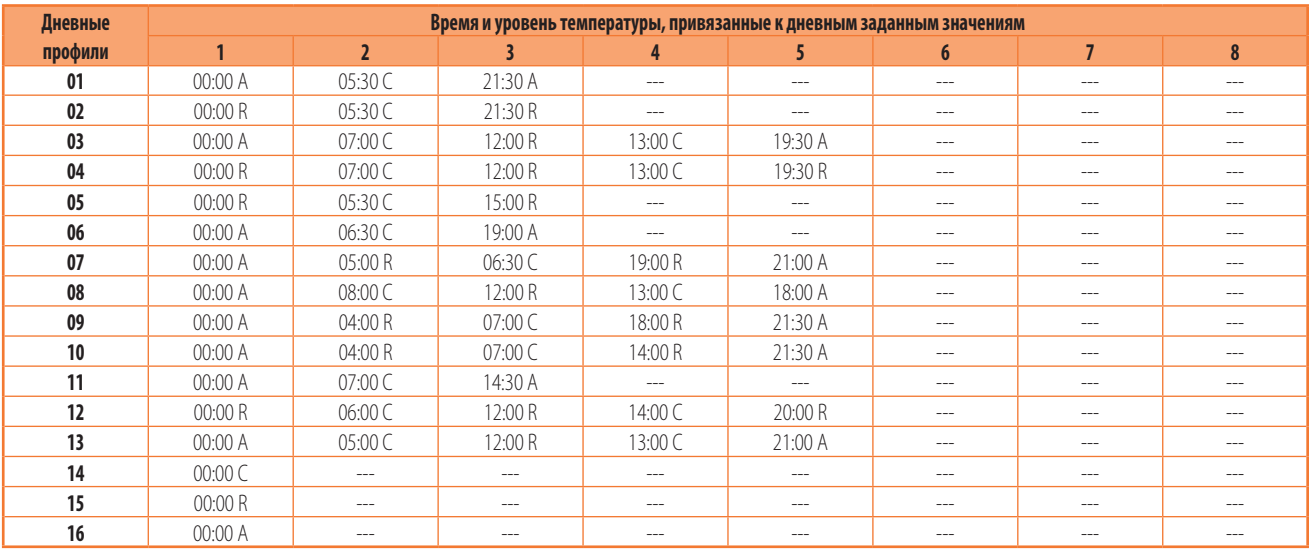

A температура защиты от замерзания<br>B пониженная температура<br>C температура комфорта

B пониженная температура

C температура комфорта

#### <span id="page-31-2"></span>**Таблица 6.2** *Недельные профили*

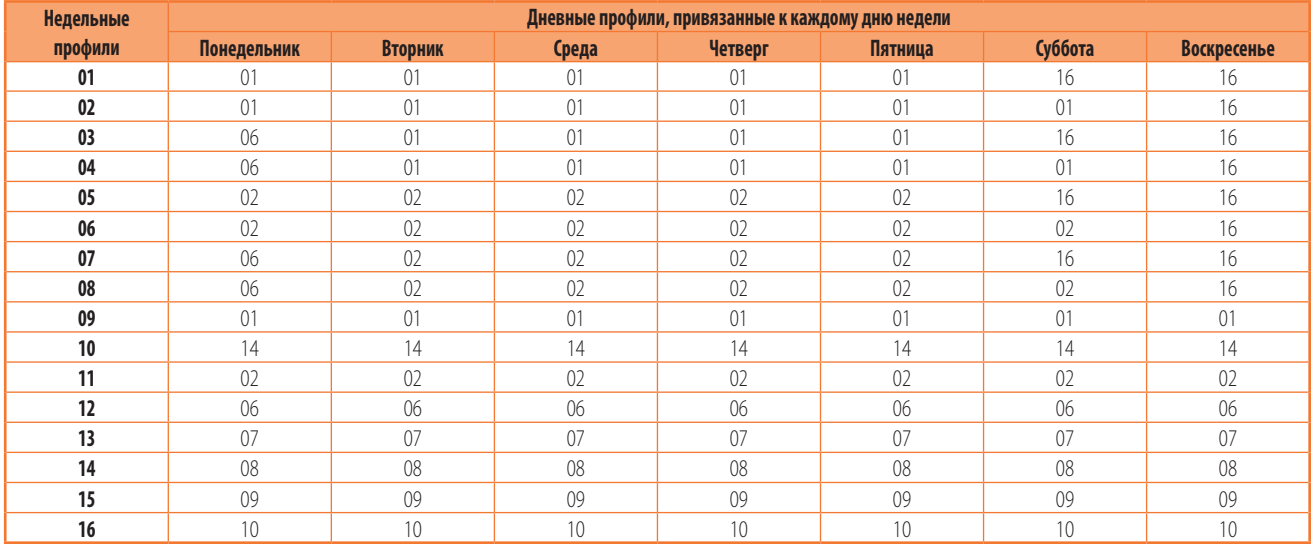

## <span id="page-31-0"></span>6.3.7 **Функции с таймером хронотермостата**

Существуют 3 типа работы с таймером:

- ▶ **Форсированная автоматическая** работа: обозначается одновременной визуализацией символов автоматического и ручного режима (Рисунок 6.7 [с. 33](#page-32-0)).
- ▶ Режим **выключен с таймером** (программа для отпуска): обозначается символом песочных часов и самолета (Рисунок 6.8 [с. 33](#page-32-1)).
- ▶ Режим "**ручной с таймером**" (вечеринка): обозначается пиктограммами песочных часови и руки (Рисунок 6.9 [с. 33](#page-32-2)).

## 6.3.7.1 **Форсированная автоматическая работа**

Форсированная автоматическая работа позволяет настроить температуру, отличную от предусмотренной в программе (например, программа предусматривает, что воздухонагреватель будет работать с 8:00 до 12:00 с заданной температурой 18°C, но определенный день особенно холодный и необходимо, чтобы воздухонагреватель работал до достижения температуры 20°C). Для активации форсированной автоматической работы достаточно нажать кнопки  $\blacktriangle$   $\mathbb{\hat{U}}$  и  $\blacktriangledown$  и настроить требуемую температуру (в примере 20°C). На дисплее появятся пиктограммы автоматического и ручного режимов (Рисунок 6.7 [с. 33](#page-32-0)). Форсированная автоматическая работа durerà будет действовать до следующего заданного значения (в примере: до 12:00), при достижении которого аппарат вернется в автоматический режим с температурой, заданной в программе.

1 Форсированная автоматическая работа может быть активирована только, когда режим работы **автоматический** (кнопка  $\circlearrowleft \hat{C}$ ).

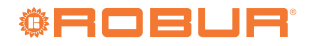

## **Рисунок 6.7** *Форсированная автоматическая работа*

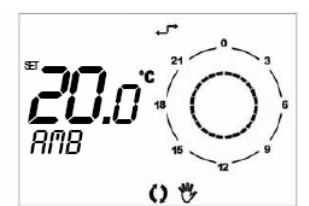

### <span id="page-32-0"></span>6.3.7.2 **Режим "выключен с таймером" (программа для отпуска)**

Позволяет выключать воздухонагреватель для определенный период времени; в этот период заданные автоматические программы отключаются и остается активной только функция защиты от замерзания (если она не отключена в меню INFO - Таблица 6.3 [с. 34](#page-33-1)).

Режим "выключен с таймером" особенно полезен, когда пользователь уезжает в отпуск.

Для активации режима "выключен с таймером" необходимо:

- **1.** Выбрать **автоматическую** работу с помощью кнопки  $\mathbb{C} \mathbb{C}^n$ .
- **2.** Нажать кнопку  $M^{0}$  (на дисплее появится бегущая надпись OFF, символы песочных часов и самолета).
- **3.** Настроить с помощью кнопок ▲1 и ▼1 длительность функции "выключено". Время может быть выражено в:
	- минуты от 10 до 90 (надпись ММ:nn) (увеличение или уменьшение с шагом 10 минут)
	- часы от 2 до 47 (надпись HH:nn) (увеличение или уменьшение с шагом 1 час)
	- дни от 2 до 45 (надпись DD:nn) (уменьшение или увеличение с шагом 1 день) Переход от минут к часам и от часов к дням выполняется

из-за последовательного увеличения параметра, видимого на дисплее.

**4.** Во время всего периода на дисплее будет показываться время, оставшееся до окончания функции (смотри Рисунок 6.8 [с. 33](#page-32-1)).

**5.** По истечении периода отключения с таймером хронотермостат включает автоматическую программу.

1

Можно прервать функцию с таймером, выбрав в любой момент режим **выключен**, **автоматический** или **ручной** (с помощью кнопки  $\circlearrowleft \xrightarrow{\ell\%}$  или нажав еще раз **кнопку DAYD.** 

**Рисунок 6.8** *Режим "выключен с таймером" (программа для отпуска)*

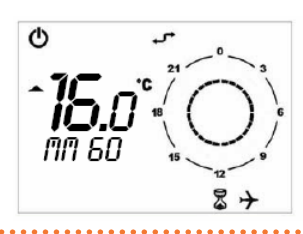

## <span id="page-32-1"></span>6.3.7.3 **Ручной режим с таймером (вечеринка)**

Позволяет настроить требуемую температуру на определенный период времени, по окончании которого аппарат перейдет в **автоматический** режим работы.

Для активации ручного режима с таймером необходимо:

- **1.** Выбрать ручной режим с помощью кнопки  $\mathbb{C}\mathbb{C}^n$ .
- **2.** Задать с помощью кнопок  $\triangle$  **(ii)** и  $\nabla$  **(ii)** требуемую температуру.
- **3.** Нажать кнопку <sup>DAY</sup> (на дисплее появятся символы песочных часов и руки).
- **4.** Настроить, с помощью кнопок **▲** 1 и ▼ 1 , длительность ручной функции. Время может быть выражено в:
	- минуты от 10 до 90 (надпись ММ:nn) (увеличение или уменьшение с шагом 10 минут)
	- часы от 2 до 47 (надпись HH:nn) (увеличение или уменьшение с шагом 1 час)
	- дни от 2 до 45 (надпись DD:nn) (уменьшение или увеличение с шагом 1 день) Переход от минут к часам и от часов к дням выполняется

из-за последовательного увеличения параметра, видимого на дисплее.

- **5.** Во время всего периода на дисплее будет показываться время, оставшееся до окончания функции (смотри Рисунок 6.9 [с. 33](#page-32-2)).
- **6.** По истечении периода, заданного вручную, хронотермостат перейдет к автоматическим программам.
	- i Можно прервать функцию с таймером, выбрав в любой момент режим **выключен**, **автоматический** или **ручной** (с помощью кнопки  $\mathbb{C}$   $\mathbb{C}^n$ ) или нажав еще раз  $K$ нопку  $\mathbb{A}^{\mathbf{y}}$

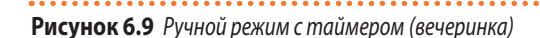

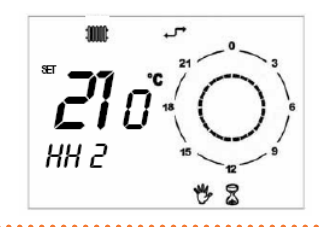

## <span id="page-32-2"></span>6.3.8 **Блокировка кнопочного пульта**

Хронотермостат может быть защищен от умышленного повреждения или случайной настройки с помощью функции блокировки кнопочного пульта (KEY) следующим образом:

- **1.** Войти в меню INFO, нажав больше чем на 3 секунды кнопку  $\mathbb{P}$ : на дисплее появится надпись INFO.
- **2.** Нажимать кнопку **ОК**  $\&$  до визуализации строки КЕҮ.
- **3.** Активировать блокировку кнопочного пульта, задав значение 1 с помощью кнопок $\blacktriangle$   $\mathbb{Q}$  и  $\blacktriangledown \mathbb{Q}$ .
- **4.** Нажать кнопку  $\mathbf{I}$  для выхода из меню INFO.
- **5.** По истечении 10 минут с последнего нажатия какой-либо кнопки активируется функция блокировки кнопочного пульта.

 $\alpha$ Активация блокировки кнопочного пульта показывается на дисплее символом "звездочка" рядом со временем.

**6.** Для возобновления работы кнопочного пульта необходимо

**7.** Для отключения блокировки кнопочного пульта необходимо повторить инструкции, указанные в пунктах 1, 2 и 3, задав значение 0.

## <span id="page-33-0"></span>6.3.9 **Информационное окно хронотермостата**

Меню INFO содержит 8 параметров, содержащих информацию

#### <span id="page-33-1"></span>**Таблица 6.3** *Информационные окошки*

о режиме работы аппарата; некоторые из них измененяемые и позволяют персонализировать режим работы аппарата.

- **1.** Войти в меню INFO, нажав больше чем на 3 секунды кнопку  $\mathbb{P}$ : на дисплее появится надпись INFO.
- **2.** С помощью кнопки **ОК** иможно визуализировать информационные окна, приведенные в Таблице 6.3 [с. 34](#page-33-1).

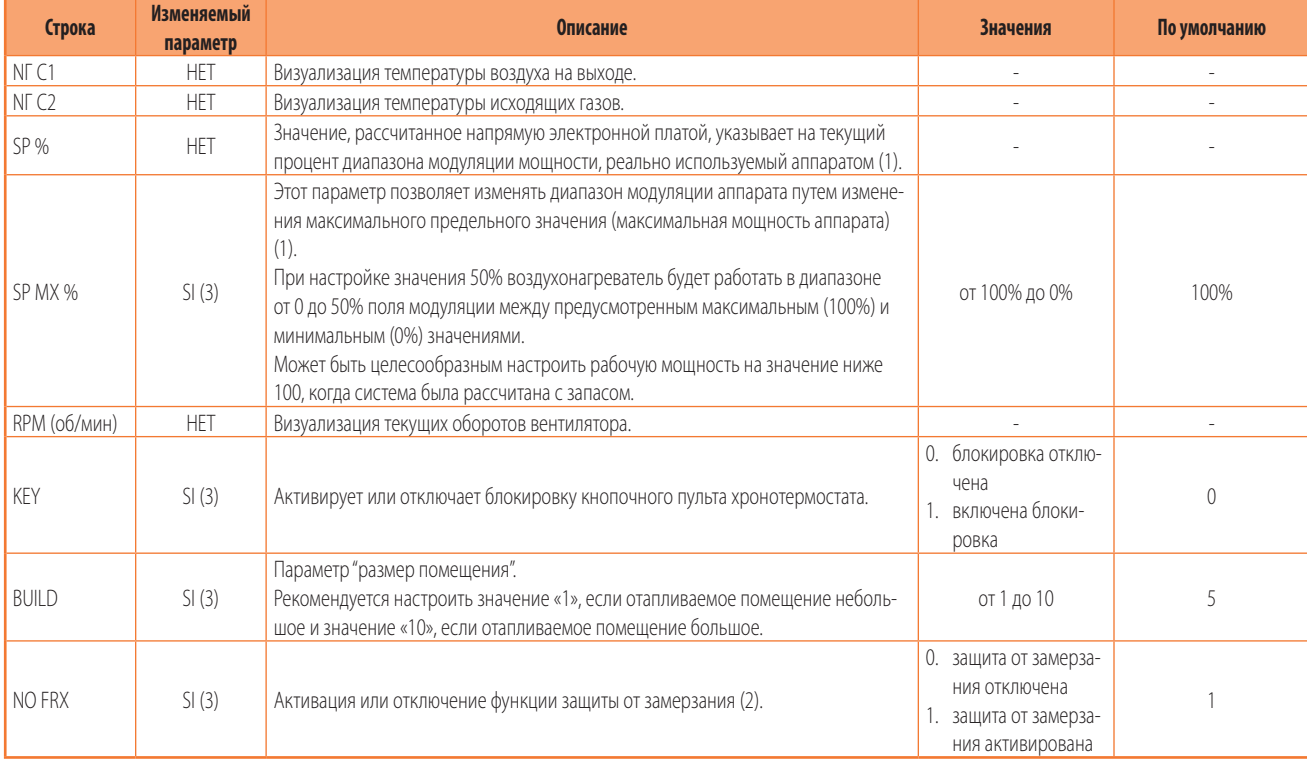

(1) Для понимания значения процентов тепловой мощности или модуляции использовать информацию из приведенного далее разъяснения.

(2) Функция защиты от замерзания - это функция, позволяющая активировать воздухонагреватель, если температура в помещении установки опускается ниже заданной температуры защита от замерзания (дополнительная информация в разделе 6.3.3 *[с. 30](#page-29-4)*). Если заданная температура защиты от замерзания выше заданного значения рабочей температуры, для защиты будет использоваться рабочая температура.

(3) ⊔Для изменения использовать кнопки ▲1∭ и/или ▼1∭ и кнопку UN ⊎для подтверждения.

Процент тепловой мощности считается как процент диапазона модуляции между номинальной мощностью и минимальной мощностию (смотри Таблицу 1.2 с. [13](#page-12-1)). Например, задав в параметре SP MX % (максимальный предел выходной мощности) значение 50, диапазон модуляции воздухонагревателя будет от 0% до 50%. Для контроля тепловой мощности, на которую настроен воздухонагреватель необходимо выполнить приведенную далее операцию (относящуюся к вышеуказанному примеру и предполагая, что модель воздухонагревателя - G100):

Максимальный диапазон модуляции [(100-0)%] =  $(90.2 \text{ kW} - 33.5 \text{ kW}) = 56.70 \text{ kW}$ Тепловая мощность модуляции =  $(56,70 \text{ kW} \times 50 \%) = 28,35 \text{ kW}$ Максимальная рабочая тепловая мощность =  $(33.5 \text{ kW} + 28.35 \text{ kW}) = 61.85 \text{ kW}$ 

#### <span id="page-33-2"></span>6.3.10 **Окно меню для выбора**

Меню для выбора содержит 6 параметров, позволяющих

персонализировать режим работы установленного аппарата.

- 1. Войти в меню выбора, нажав кнопку  $\overline{P}$  на 3 секунды и после входа в меню INFO - кнопки  $\mathbb{P}^1 \mathbb{D} \oplus \mathbb{C}^{\mathbb{P}}$ .
- **2.** Прокрутить кнопками  $\blacktriangle$  и  $\blacktriangledown$  параметры меню.
- **3.** После выбора параметра прокрутить кнопками UP  $\triangle$   $\mathbb{Q}$  и DOWN  $\blacktriangledown$  3 значения этого параметра. Когда достигнуто требуемое значение, достаточно подождать (несколько секунд), когда значение начнет мигать. Мигание показывает, что значение было принято.
	- 1 Если задается значение, не допустимое для выбранного параметра, будет еще раз установлен значение по умолчанию, приведенное в Таблице 6.4 [с. 35](#page-34-1).
- **4.** Нажать **ОК**  $\&$  для возврата к меню INFO.
- **5.** Нажать для выхода из меню INFO и возврата на главную страницу.

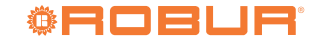

mm

## <span id="page-34-1"></span>**Таблица 6.4** *Параметры работы*

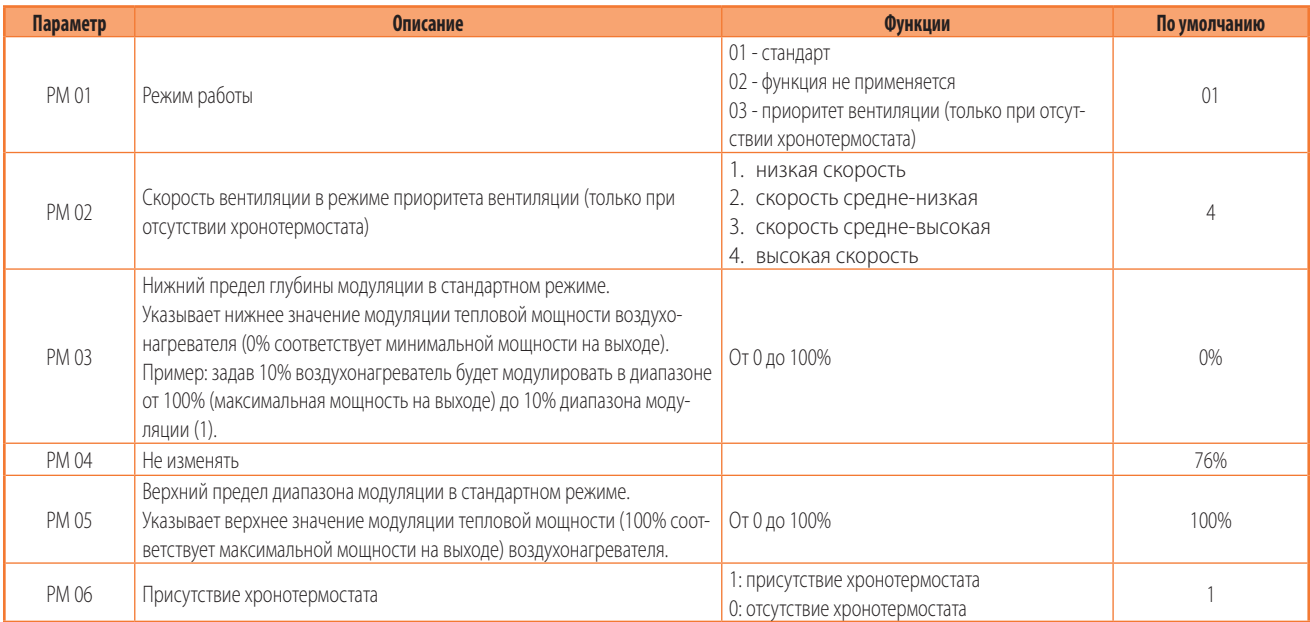

(1) Для понимания значения процентов тепловой мощности или модуляции использовать информацию из разъяснения, приведенного в разделе 6.3.9 [с. 34](#page-33-0).

## 6.3.11 **Сигнализация ошибок**

Сбои во время нормальной работы воздухонагревателя идентифицируются с помощью соответствующих кодов на дисплее

## хронотермостата.

В Таблице 6.5 с. [35](#page-34-0) даны описания сбоев, показываемых на хронотермостате, возможные причины и способы устранения.

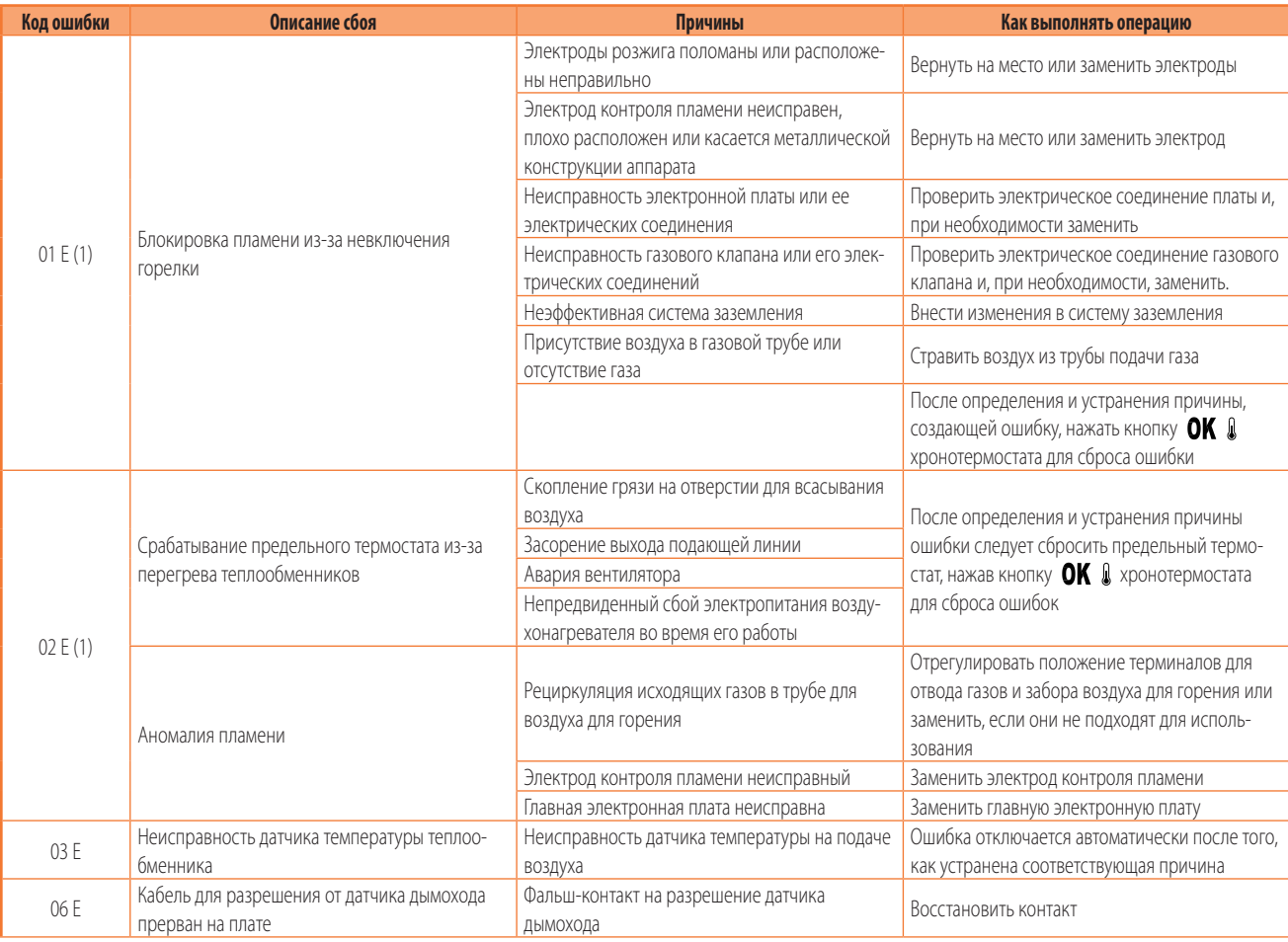

<span id="page-34-0"></span>**Таблица 6.5** *Сбои работы, показываемые на хронотермостате*

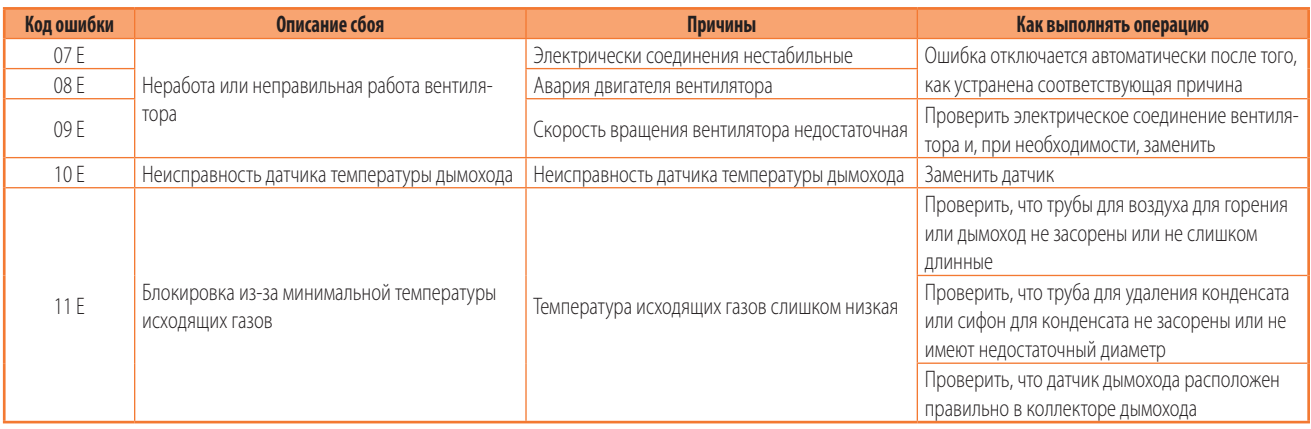

(1) ВНИМАНИЕ: после четырех сбросов ошибок 01 Е и/или 02 Е в течение 1 часа, ошибка не может больше сбрасываться вручную; для возможности сброса ошибки необходимо подождать 1 час или снять и снова подать напряжение на аппарат.

В Таблице 6.6 с. [36](#page-35-1) приводятся ошибки, которые могут возникать во время работы воздухонагревателя, но которые не показываются на дисплее хронотермостата.

## <span id="page-35-1"></span>**Таблица 6.6** *Сбои в работе, не показываемые на хронотермостате*

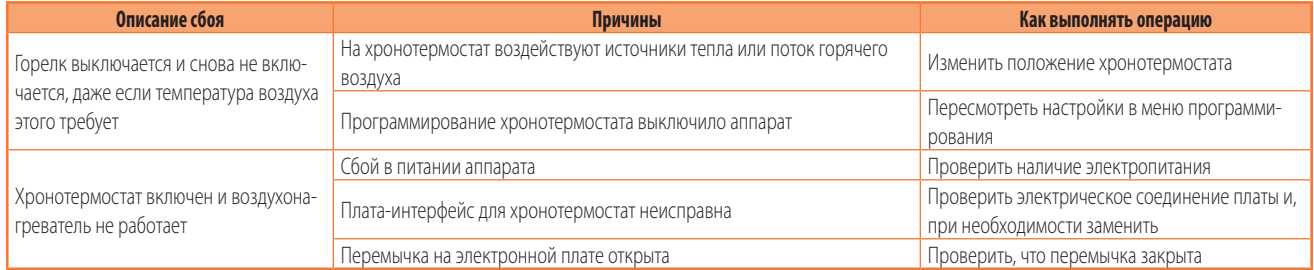

## 6.3.12 **Значение пиктограмм на дисплее хронотермостата**

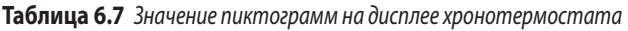

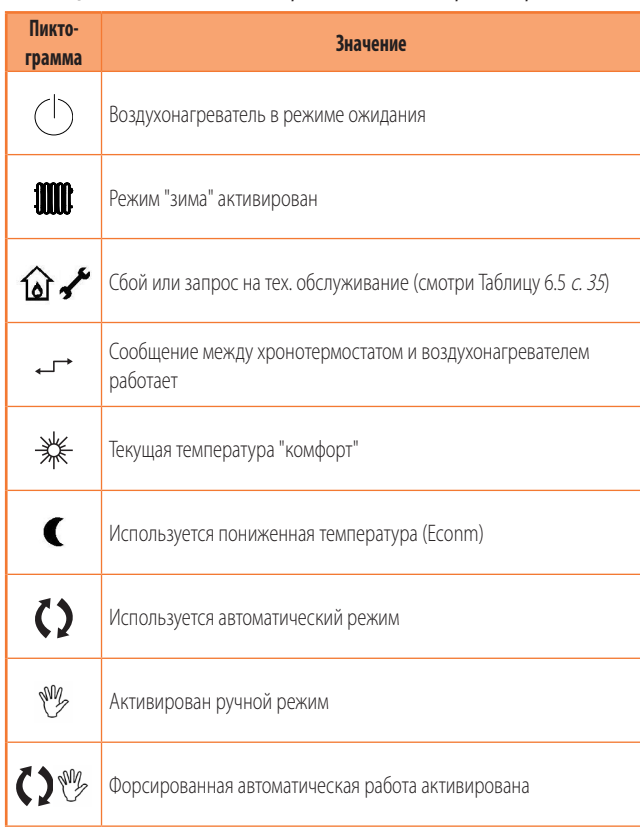

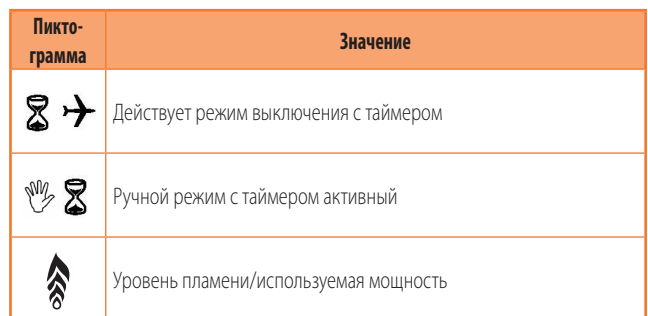

## <span id="page-35-0"></span>6.4 **РЕЖИМ ИСПОЛЬЗОВАНИЯ ВОЗДУХОНАГРЕВАТЕЛЯ**

Воздухонагреватель имеет следующие опции использования (использовать информацию из графиков на Рисунке 6.11 с. [40](#page-39-0) и Рисунке 6.10 [с. 39](#page-38-1)).

Воздухонагреватель должен быть подсоединен к электросети и к газовой сети, при открытом газовом клапане и двухполюсном выключателе в положении ON.

## 6.4.1 **Работа с хронотермостатом**

## 6.4.1.1 **Работа в зимнем режиме (отопление)**

Работа в режиме отопления может быть (Рисунок 6.11 [с. 40](#page-39-0)):

- ▶ Стандартная работа с модуляцией
	- автоматический (работа аппарата управляется автоматически хронотермостатом согласно почасовому программированию)
	- ручной (работа аппарата управляется вручную пользователем)

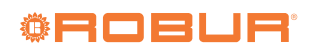

- ▶ Фиксированная стандартная работа
	- автоматический (работа аппарата управляется автоматически хронотермостатом согласно почасовому программированию)
	- ручной (работа аппарата управляется вручную пользователем)

По умолчанию воздухонагреватель поставляется с конфигурацией для стандартного режима работы.

## 6.4.1.2 **Стандартный автоматический режим с модуляцией**

- 1. Нажать кнопку **WW** хронотермостата (Рисунок 6.1 *с. [29](#page-28-2)*) для выбора зимнего режима работы (отопление): этот режим обозначается символом радиатора вверху слева на дисплее хронотермостата.
- **2.** Запрограммировать день, время, температуру и недельные и дневные профили хронотермостата, как указано в соответствующих разделах.
- **3.** С помощью кнопки  $\bigcirc \mathbb{C}^n$  хронотермостата (Рисунок 6.1 *с. [29](#page-28-2)*) выбрать режим работы: автоматический ( $\bigcirc$ ) (в этом режиме работа воздухонагревателя регулируется профилями, заданными пользователем).
- **4.** При установке расхода на значение 0 (кнопки  $\blacktriangle$  и  $\blacktriangledown$ ), тепловая мощность и расход воздуха модулируются непрерывно согласно внутреннему алгоритму и разнице между заданной (требуемой) температурой и реально измеряемой температурой.

### 6.4.1.3 **Стандартный ручной режим с модуляцией**

- 1. Нажать кнопку **ШШ** хронотермостата (Рисунок 6.1 с. [29](#page-28-2)) для выбора зимнего режима работы (отопление): этот режим обозначается символом радиатора вверху слева на дисплее хронотермостата.
- **2.** С помошью кнопки  $\mathbb{C}^n$  хронотермостата (Рисунок 6.1 *с. [29](#page-28-2)*) выбрать тип работы: ручной  $(\sqrt[80]{})$  (в этом режиме работа воздухонагревателя управляется вручную пользователем).
- **3.** Выбрать с помощью кнопок UP <sup>▲</sup>*II* и DOWN ▼*II* требуемую температуру воздуха. Если пользователь желает использовать пониженную температуру или комфортную (Раздел 6.3.3 с. [30](#page-29-4)), следует выбрать с помощью кнопки требуемую настройку.
- **4.** При установке расхода на значение 0 (кнопки  $\blacktriangle$  и  $\blacktriangledown$ ), тепловая мощность и расход воздуха модулируются непрерывно согласно внутреннему алгоритму и разнице между заданной (требуемой) температурой и реально измеряемой температурой.

## 6.4.1.4 **Автоматическая фиксированная стандартная работа**

- **1.** Нажать кнопку **WWW** хронотермостата (Рисунок 6.1 *с. [29](#page-28-2)*) для выбора зимнего режима работы (отопление): этот режим обозначается символом радиатора вверху слева на дисплее хронотермостата.
- **2.** Запрограммировать день, время, температуру и недельные и дневные профили хронотермостата, как указано в соответствующих разделах.
- **3.** С помощью кнопки  $\mathbb{C}^{\ell}$  хронотермостата (Рисунок

6.1 *с. [29](#page-28-2)*) выбрать режим работы: автоматический ( $\Omega$ ) (в этом режиме работа воздухонагревателя регулируется профилями, заданными пользователем).

- **4.** При установке расхода на значение 1, 2 или 3 (кнопки
	- и •) работа воздухонагревателя будет фиксированной на заданной мощности/расходе (1 = низкий, 2 = средний, 3 = максимальный). Воздухонагреватель будет работать до достижения требуемой температуры без модуляция.

#### *Фиксированная вентиляция (постоянная вентиляция на максимальной скорости)*

1. При уровне расхода на значении 4 (выбор кнопками

 $\blacktriangledown$ ), расход воздуха остается постоянным на максимальной скорости и тепловая мощность модулируется непрерывно согласно внутреннего алгоритма и разнице между заданной температурой воздуха (требуемой) и фактической текущей температурой.

## 6.4.1.5 **Ручной фиксированный стандартный режим работы**

- **1.** Нажать кнопку **WWW** хронотермостата (Рисунок 6.1 *с. [29](#page-28-2)*) для выбора зимнего режима работы (отопление): этот режим обозначается символом радиатора вверху слева на дисплее хронотермостата.
- **2.** С помощью кнопки  $\mathbb{C} \mathbb{C}^n$  хронотермостата (Рисунок 6.1 *с. [29](#page-28-2)*) выбрать тип работы: ручной  $(\sqrt[8]{\hspace{0.1cm}})$  (в этом режиме работа воздухонагревателя управляется вручную пользователем).
- **3.** Выбрать с помощью кнопок UP <sup>▲</sup> **(a)** и DOWN  $\Psi$  **(a)** требуемую температуру воздуха. Если пользователь желает использовать пониженную температуру или комфортную (Раздел 6.3.3 с. [30](#page-29-4)), следует выбрать с помощью кнопки требуемую настройку.
- **4.** При установке расхода на значение 1, 2 или 3 (кнопки  $\mathbf{w}$ ) работа воздухонагревателя будет фиксированной на заданной мощности/расходе (1 = низкий, 2 = средний, 3 = максимальный). Воздухонагреватель будет работать до достижения требуемой температуры без модуляция.

## *Фиксированная вентиляция (постоянная вентиляция на максимальной скорости)*

**1.** При уровне расхода на значении 4 (выбор кнопками  $\triangleq$  и

), расход воздуха остается постоянным на максимальной скорости и тепловая мощность модулируется непрерывно согласно внутреннего алгоритма и разнице между заданной температурой воздуха (требуемой) и фактической текущей температурой.

#### 6.4.1.6 **Выключение аппарата**

- **1.** Для выключения воздухонагревателя выбрать режим "выключен" с помошью кнопки FUNCT  $\mathbb{C} \mathbb{C}$ : на дисплее появится пиктограмма  $\bigcirc$ . Таким образом воздухонагреватель в режиме ожидания: остается активированной только функция защиты от замерзания, если она не отключена в меню INFO (смотри позицию "NO FRX" в Таблице 6.3 [с. 34](#page-33-1)).
	- ۹ Категорически запрещается выключение аппарата посредством снятия напряжения, потому что это ведет к мгновенной остановке вентиляторов и срабатыванию

 $\overline{mm}$ 

предельного термостата, который затем должен сбрасываться вручную.

## 6.4.1.7 **Работа в летнем режиме ("только вентиляция")**

Работа в режиме "только вентиляция" может быть ручной или автоматической (Рисунок 6.10 [с. 39](#page-38-1)).

- **1.** Закрыть газовый клапан и проверить, что на аппарат находится под напряжением.
- **2.** Нажать кнопку **WWW** хронотермостата: символ радиатора выключается.
- **3.** С помощью кнопок  $\blacktriangle$  и  $\blacktriangledown$  можно выбрать уровень вентиляции (уровень 1 минимальная вентиляция, уровень 2 средняя вентиляция, уровень 3 максимальная вентиляция). При настройке уровня 0, вентиляция не выполняется (вентилятор выключается).
- **4.** Во время работы в летнем режиме (вентиляция) горелка выключена и работает только вентилятор.

Во время работы в летнем режиме можно выбрать, кроме этого,

с помощью кнопки FUNCT  $\mathbb{C}^*$ , следующие режимы вентиляции (Рисунок 6.10 [с. 39](#page-38-1)):

- $\triangleright$  Фиксированная ручная вентиляция (MAN  $\overset{\text{def}}{=}$ ): непрерывная вентиляция без ограничения по времени на выбранном уровне.
- $\triangleright$  Фиксированная автоматическая вентиляция (AUTO  $\Box$ ): используются интервалы времени, заданные для включения вентиляции на выбранном уровне (COMFR) или для окончания вентиляции (ECONM).

## 6.4.2 **Работа без хронотермостата**

- ▶ Работа в зимнем режиме (отопление)
- Работа в летнем режиме ("только вентиляция")
- ▶ Работа в режиме воздухообмена (приоритет вентиляции)

 $\gamma$ По умолчанию воздухонагреватель поставляется с конфигурацией для стандартного режима работы, с использованием хронотермостата.

> Для настройки другого режима работы (например: для воздухообмена) следовать указаниям из раздела 6.3.10 [с. 34](#page-33-2).

За дополнительной информацией о работе и использовании воздухонагревателя в этом режиме обращаться в технический сервис Robur.

#### 6.4.2.1 **Работа в зимнем режиме (отопление) и работа в летнем режиме ("только вентиляция")**

**1.** Войти в меню для выбора, нажав кнопку  $\mathbb{I}$  на 3 секунд  $\mathbb{R}^D$   $\oplus$   $\mathbb{C}^N$ 

и после входа в меню INFO нажать кнопки одновременно.

- **2.** Задать параметр PM06 "Присутствие хронотермостата" на значение 0 (отсутствие хронотермостата) (Таблица 6.4 [с. 35](#page-34-1)).
- **3.** Нажать **ОК**  $\&$  для возврата к меню INFO.
- **4.** Нажать для выхода из меню INFO и возврата на главную страницу.
- **5.** Отсоединить пульт дистанционного управления и удалить

плату коммуникации, расположенную на плате управления в положении X13 (Раздел 1.3 [с. 11](#page-10-0)).

- **6.** Для работы воздухонагревателя в зимний период достаточно закрыть контакт X10, помеченный символом ШШ на плате SCH2. Таким образом, воздухонагреватель не будет работать в режиме модуляции, а просто в режиме вкл/выкл с фиксированной тепловой мощностию и вентиляцией (максимальные значения).
- **7.** Для работы воздухонагревателя в летний период (работает только вентилятор) необходимо закрыть контакт X7, помеченный символом  $\chi$ на плате SCH2. Таким образом, вентилятор будет работать на максимальной скорости.
- **8.** Для вывода дистанционно сигнализации о сбоях использовать указания из раздела 4.5 [с. 25](#page-24-0).

#### 6.4.2.2 **Работа в режиме воздухообмена (приоритет вентиляции)**

Работа для воздухообмена возможна только при отсутствии хронотермостата.

Эта опция использования воздухонагревателя обеспечивает работу вкл/выкл с постоянной вентиляцией и включением горелки только при запросе тепла (закрытие контакта X10).

Вентиляция и тепловая мощность фиксированные (максимальные значения).

Эта функция особенно полезна, если требуется постоянный воздухообмен в помещении.

Для настройки этого режима работы следовать указаниям, приведенным далее.

- 1. Войти в меню для выбора, нажав кнопку  $\mathbb{I}$  на 3 секунд и после входа в меню INFO нажать кнопки  $\mathbb{A}\mathfrak{P} \mathbb{O} \mathbb{C}$ одновременно.
- **2.** Задать параметр PM01 "Режим работы" на значение 03 (приоритет вентиляции) (Таблица 6.4 [с. 35](#page-34-1)).
- **3.** Задать параметр PM06 "Присутствие хронотермостата" на значение 0 (отсутствие хронотермостата) (Таблица 6.4 [с. 35](#page-34-1)).
- **4.** Нажать **ОК**  $\oint$  для возврата к меню INFO.
- **5.** Нажать  $\mathbb{I}$  для выхода из меню INFO и возврата на главную страницу.
- **6.** Отсоединить пульт дистанционного управления и удалить плату коммуникации, расположенную на плате управления в положении X13 (Раздел 1.3 [с. 11](#page-10-0)).
- $\sim$ Выполненные выше настройки обеспечивают использование воздухонагревателя в двух режимах: "только вентиляция" (для воздухообмена) или "вентиляция с одновременным отоплением" (для одновременного воздухообмена и отопления). Настройка, следовательно, не обеспечивает использование воздухонагревателя в режиме "только отопление", отдавая приоритет вентиляции.
- **7.** Для активации режима "только вентиляция" (работают только вентиляторы, для воздухообмена) необходимо замкнуть только контакт X7, помеченный символом  $\alpha$  на плате SCH2. Опция режима работы, например, на летний период.
- **8.** Для активации режима вентиляции с одновременным отоплением (одновременная работа вентилятора и горелки,

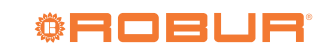

для воздухообмена и отопления одновременно) необходимо закрыть - кроме контакта X7, помеченного символом  $\chi$  - также контакт X10, помеченный символом  $\mathbb{I} \mathbb{I}$ . Оба контакта находятся на плате SCH2. Для отключения запроса тепла (выключение только горелки) следует снова

## <span id="page-38-0"></span>6.5 **ГРАФИКИ РАБОТЫ**

## **Рисунок 6.10** *Работа в летнем режиме*

разомкнуть контакт X10, помеченный символом  $\rm I\!I\!I\!I\!I$ . Опция использования, например, для зимнего периода.

**9.** Для вывода дистанционно сигнализации о сбоях использовать указания из раздела 4.5 [с. 25](#page-24-0).

<span id="page-38-1"></span>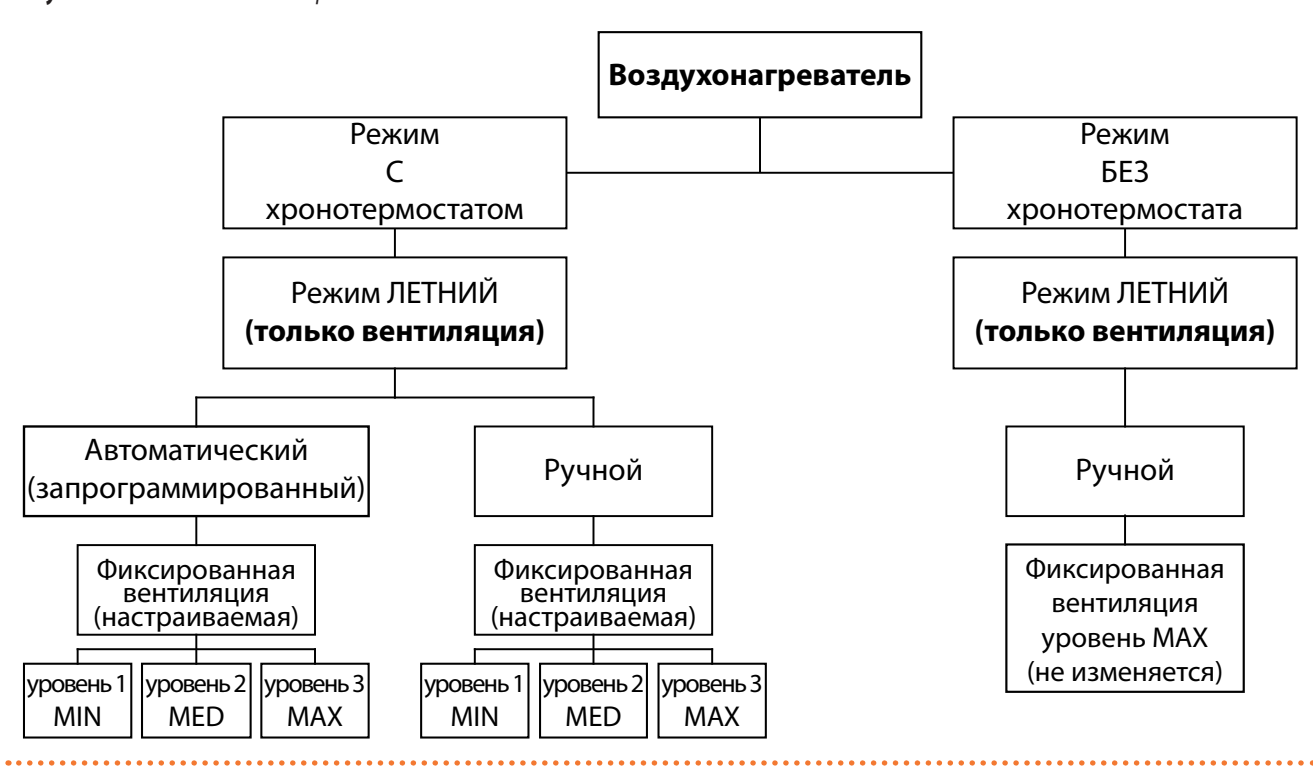

## **Рисунок 6.11** *Работа в зимнем режиме и работа для воздухообмена*

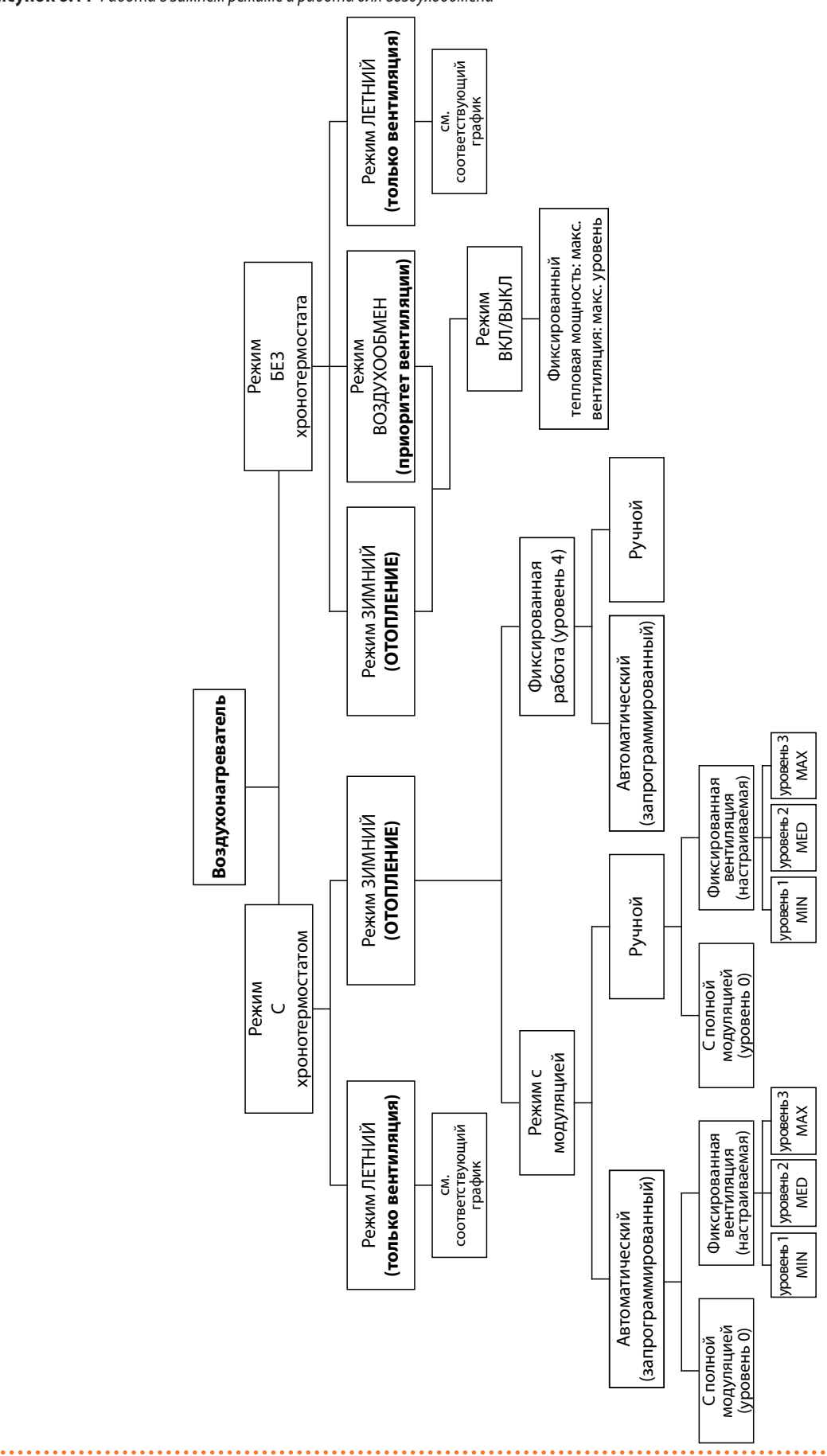

<span id="page-39-0"></span>. . . . . . . . . . . . . . . . .

## <span id="page-40-0"></span>6.6 **РЕГУЛИРОВОЧНЫЙ ДИАПАЗОН**

С хронотермостата можно отрегулировать входную мощность воздухонагревателя, задав значение (в процентах) отличное от номинального.

Эта опция изменяет соответственно максимальную выходную тепловую мощность воздухонагревателя и может быть использоваться, когда требуется, чтобы воздухонагреватель работал с входной мощностью ниже номинальной.

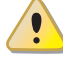

Регулировка тепловой мощности может выполняться только сервисным центром, то есть квалифицированным персоналом.

 $999999$ 

Пример:

PM 05) значение 90. Значение 100 (%) (значение по умолчанию) соответствует номинальной входной мощности воздухонагревателя;

параметр PM 05 (Таблица 6.4 с. [35](#page-34-1)). При регулировке использовать инструкции по настройке, приведенные в

В следующей Таблице 6.8 с. [41](#page-40-3)приведены, в зависимости от модели, задаваемые значения (в процентах) и соответствующая входная мощность (должна указываться на заводской табличке).

Для воздухонагревателя G100, если требуется отрегулировать входную мощность на 86,9 кВт, следует настроить (в параметре

разделе 6.3.10 [с. 34](#page-33-2).

1

В случае выполнения операции следует изменить

значение 0 (%) соответствует минимальной входной мощности воздухонагревателя.

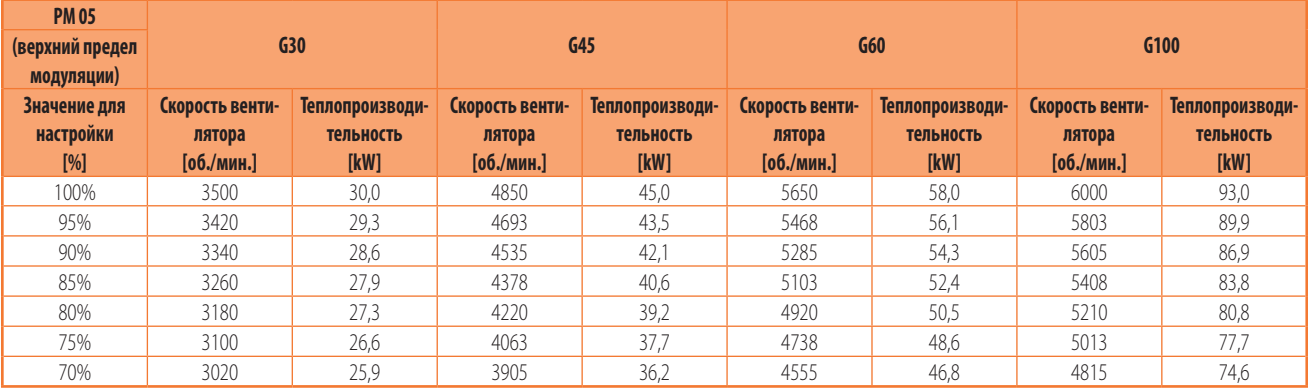

#### <span id="page-40-3"></span>**Таблица 6.8** *Скорость вентилятора и соответствующая входная мощность*

Когда изменяется входная мощность воздухонагревателя, обязательно следует обновить заводскую табличку, указав на ней нестираемыми знаками номинальную входную мощность на момент пуска в эксплуатацию (EN 1020 и prEN 17082).

## <span id="page-40-1"></span>7 ТЕХНИЧЕСКОЕ ОБСЛУЖИВАНИЕ

## <span id="page-40-2"></span>7.1 **ОБЩИЕ ПРИМЕЧАНИЯ**

Правильное тех. обслуживание позволяет предупреждать проблемы, иметь постоянно высокий КПД и снижать эксплуатационные расходы.

Описанные далее операции по тех. обслуживанию могут выполняться исключительно Официальным сервисным центром или квалифицированным ремонтником.

Любая операция с внутренними компонентами может выполняться исключительно Официальным сервисным центром.

Перед выполнением любой операции выключить аппарат с помощью устройства управления и дождаться

окончания цикла выключения, затем перекрыть электропитание и газ с помощью соответственно электрического выключателя и газового крана.

ì Контроль работы и любая другая "операция по контролю и тех. обслуживанию" (смотри Таблицу 7.1 с. [42](#page-41-3)) должны выполняться периодически согласно требованиям действующих регламентов или согласно указаниям завода-изготовителя (если его нормы более строгие), монтажником или сервисным центром.

i Ответственность за контроль КПД, выполняемый для снижения потребления энергии, несет ответственный за эксплуатацию системы.

## <span id="page-41-0"></span>7.2 **ПЛАНОВОЕ ТЕКУЩЕЕ ТЕХ. ОБСЛУЖИВАНИЕ**

7.1 [с. 42](#page-41-3) раз в год.

Выполнять операции, приведенные в следующей Таблице

#### <span id="page-41-3"></span>**Таблица 7.1** *Плановое текущее тех. обслуживание*

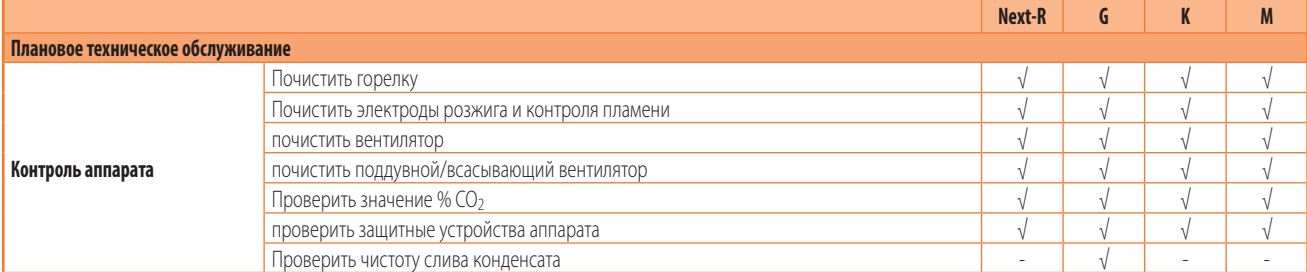

## <span id="page-41-1"></span>7.3 **СБРОС ПРЕДЕЛЬНОГО ТЕРМОСТАТА**

Предельный термостат выключает горелку в случае перегрева аппарата.

Сброс воздухонагревателя в состоянии блокировки из-за срабатывания предельного термостата выполняется вручную с пульта дистанционного управления.

Сброс предельного термостата может выполняться только квалифицированными сотрудниками после определения причины перегрева.

Срабатывание предельного термостата ВСЕГДА указывает на наличие проблем. Следовательно, перед сбросом целесообразно определить причины перегрева аппарата. В случае частых блокировок обратиться в сервисный центр Robur.

## <span id="page-41-2"></span>7.4 **ПОИСК НЕИСПРАВНОСТЕЙ**

Если воздухонагреватель не включается ни в режиме отопления, ни в режиме вентиляции, выполнить следующие операции для определения наиболее вероятной причины сбоя:

- **1.** Перекрыть электропитание воздухонагревателя.
- **2.** Проверить плавкий предохранитель клеммной коробки. Если он неисправен, заменить на новый подходящего типа (смотри электрические параметры в Таблице 1.2 [с. 13](#page-12-1)).
- **3.** Сбросить электропитание.

 $\mathbf{Q}$ 

- **4.** Проверить соответствие электропитания (230 В 1-N 50 Гц).
- **5.** Проверить статическое давление газа, относительно значений в Таблице 3.1 [с. 16](#page-15-5).
- **6.** Включить воздухонагреватель через пульт дистанционного управления (присутствие символа на дисплее).
- **7.** Проверить, что вентилятор включается. Если вентилятор не включается:
	- Проверить, что не сработал предельный термостат. В случае его срабатывания определить причину перегрева, устранить и сбросить предельный термостат (процедура в Разделе 7.3 [с. 42](#page-41-1)).
	- Проверить наличие напряжения на вентиляторе. Если напряжение имеется, но вентилятор не включается, отсоединить кабель управления вентилятора. Если и после этого вентилятор не включается, заменить конденсатор вентилятора. Если и это не решает проблему, заменить

вентилятор.

- **8.** Через 40 секунд после включения вентилятора проверить искру на электродах. Если электроды не дают искру:
	- Проверить положение и соединительный кабель.
	- Проверить плавкий предохранитель электронного блока розжига. Если неисправен, заменить.
	- Если плавкий предохранитель целый, но все равно электроды не дают искру, следует заменить трансформатор розжига.
- **9.** Если горелка включается, но выключается сразу после розжига:
	- Проверить, что фаза и нейтральный контакт питания не перепутаны.
	- Проверить правильность размещения и целостность электрода контроля пламени и, при необходимости, заменить.
	- Если электрод и питание не имеют проблем, заменить трансформатор розжига.
- **10.** Если горелка не включается или, в любом случае, не слышен выход газа:
	- Проверить подачу газа.
	- Если газ подается, проверить напряжение на газовом клапане во время розжига. Если напряжение имеется и вентилятор вращается, проверить, что форсунка не засорена. Если форсунка свободная, заменить газовый клапан.
	- Если газ, в любом случае, подается, но на газовом клапане нет напряжения, проверить электрические соединения платы управления и, если они в порядке, заменить саму плату.
- **11.** После включения горелки проверить давление газа и статическое, и динамическое - относительно значений в Таблице 3.1 [с. 16](#page-15-5).
- **12.** Проверить что включается вентилятор (в течение 120 секунд после включения горелки):
	- Если не включается, проверить работу датчика теплообменника и, при необходимости, заменить.
	- Проверить конденсатор двигателя вентилятора и, при необходимости, заменить.
	- Если и эта мера не помогает, заменить двигатель вентилятора.

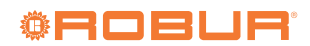

## <span id="page-42-0"></span>7.5 **ПЕРИОДЫ НЕИСПОЛЬЗОВАНИЯ**

Если предполагается оставить аппарат без работы на долгий период, следует отсоединить его от электросети и газовой линии.

## **Как отключить аппарат на долгий период**

- **1.** Выключить аппарат (Раздел 6.2 [с. 29](#page-28-0)).
- **2.** Только когда аппарат полностью выключен, снять напряжение с помощью выключателя/главного выключателя (Деталь GS на Рисунке 4.1 *[с. 23](#page-22-3)*).
- **3.** Закрыть газовый вентиль.

Хронотермостат имеет буферную батарею на 12 часов. Если воздухонагреватель не запитан от сети, по истечении 12 часов настройки времени и даты будут утеряны (в памяти останутся настройки температур и профилей). Во избежание этого необходимо оставлять воздухонагреватель подключенным к сети также во время сезонных простоев.

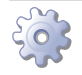

## **Включение аппарата после долгого простоя**

Перед включением аппарата, прежде всего, ответственное лицо/ремонтник системы должен:

- Проверить сроки проведения операций по ТО (обратиться в сервисный центр; смотри Раздел 7.2 [с. 42](#page-41-0)).
- Проверить, что дымоход и труба для всасывания воздуха не засорены.

После выполнения этого контроля:

- **1.** Открыть газовый кран и проверить, что нет утечек; если чувствуется запах газа, закрыть газовый кран, не включать электрические приспособления и обратиться за помощью к квалифицированным специалистам.
- **2.** Подать напряжение с главного выключателя питания (GS, Рисунок 4.1 [с. 23](#page-22-3)).
- **3.** Включить аппарат с помощью предусмотренного устройства управления (Раздел 6.2 [с. 29](#page-28-0)).

# **Миссия Robur**

Динамически развивать разработки, исследования и продвижение надежных и экологичных изделий, с низким энергопотреблением, через осознанную ответственность всех сотрудников.

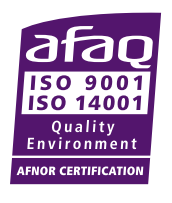

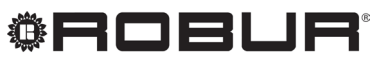

caring for the environment

Robur S.p.A. передовые технологии для климатизации via Parigi 4/6 24040 Verdellino/Zingonia (BG) Italy +39 035 888111 - F +39 035 884165 www.robur.it robur@robur.it